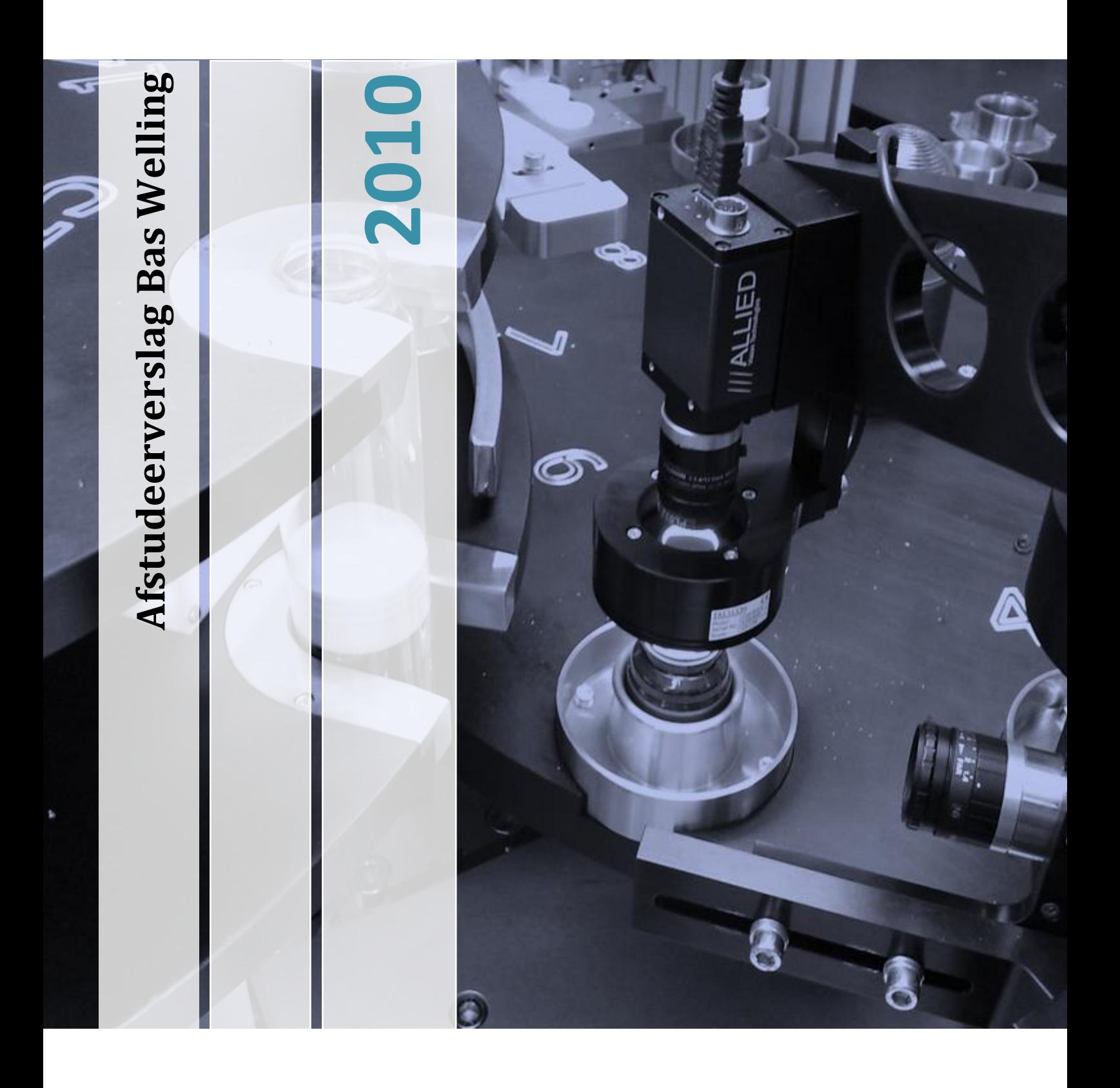

**GDO bv Opleiding Elektrotechniek Hogeschool Zuyd, Heerlen**

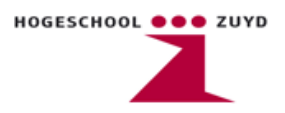

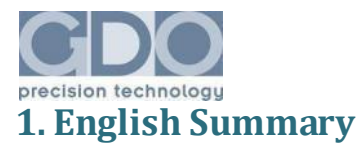

<span id="page-1-0"></span>The importance of industrial automation is undeniable in today's world. An ever growing consuming society demands more and better products every day. Automation has made it possible to fulfill the need in sheer volume of products, but it ruled out the human aspect in production lines. Machines aren't capable of deciding if a product fits the demanded quality standards. Therefore the need to automatically inspect products has increased. So-called Vision systems use optical sensors (lasers, cameras etc.) and detection software to detect defective products so that they can be eliminated from the production process and don't reach the consumer.

To engineer these Vision systems, specific electrical, mechanical and programming knowledge is required. GDO is a company that engineers these machines from scratch. With a market that ranges from food to medical industries, from packaging to full inspection, the diversity in machines and customer demands is huge. Because of this diversity, not every machine and every inspection method is the same. In order to choose the correct components such as sensors and software, a lot of research and testing needs to be done before the actual machine can be built. GDO required an automated test bench that would test camera systems for speed, quality, stability and flexibility. The software and hardware design of this test bench was my graduation project for the bachelor in Electrical Engineering. The final results can be found in this document.

The most important factor of the test bench was to design a software application that automatically evaluates a large number of camera features and tests these features for their effect on image quality, data transfer speed and stability. The software subsequently reports these results back to the user who in return can make final adjustments in order to create the best possible images. At the time of writing this report, an automatic image quality check software was being developed, but the results had not been tested yet.

The construction of the test bench consists of a freely movable camera stand to adjust the camera 's position for every possible angle. Furthermore the construction contains several different light sources to ensure every possible way of lighting different products so that all types of defects and surfaces can be found. A small conveyer belt was also added to film moving objects as though they were part of an automated production line.

Although not every aspect of the test bench was worked out properly because of time issues, the knowledge that I gained during the project has already been used in other, higher priority projects that GDO needed to carry out. The diversity in work has also been a good way to gain knowledge in not only electrical engineering, but also mechanical, optical and software engineering.

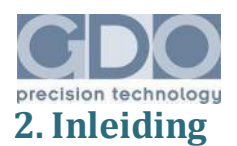

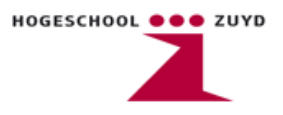

<span id="page-2-0"></span>Industriële automatisering is vandaag de dag van groot belang in ons dagelijks leven. Een groeiende consumerende maatschappij verlangt iedere dag een enorme keuze aan producten die niet alleen in aantal, maar ook in kwaliteit voldoen aan de eisen van de consument. De automatisering van productieprocessen zorgt ervoor dat de productie niet alleen snel verloopt, maar ook met zo min mogelijk defecte producten. De toevoeging van automatische inspectie zorgt er tevens voor dat eventueel verkeerde producten vroegtijdig uit het productieproces worden gehaald en niet bij de eindgebruiker terecht komen.

Het ontwerpen en realiseren van volledig geautomatiseerde productie- en inspectiemachines vergt specialistische kennis en vaardigheden van verschillende vakgebieden. GDO is een bedrijf dat zich specialiseert in het bedenken en bouwen van automatische productie- , verpakking- en inspectiemachines voor vooral de medische, voedsel- en automobielindustrie. Oorspronkelijk is GDO begonnen als een gereedschapmakerij voor de voormalige mijnen Julia en Laura. Na de sluiting van de mijnen wordt het bedrijf overgenomen door Stork en vinden er een aantal overnames plaats van o.a. Domali (werktuigbouwkundige engineering) en ASK (Automatische Sicht Kontrolle). Uiteindelijk resulteert een management buy-out in het huidige GDO BV. (zie ook figuur 1)

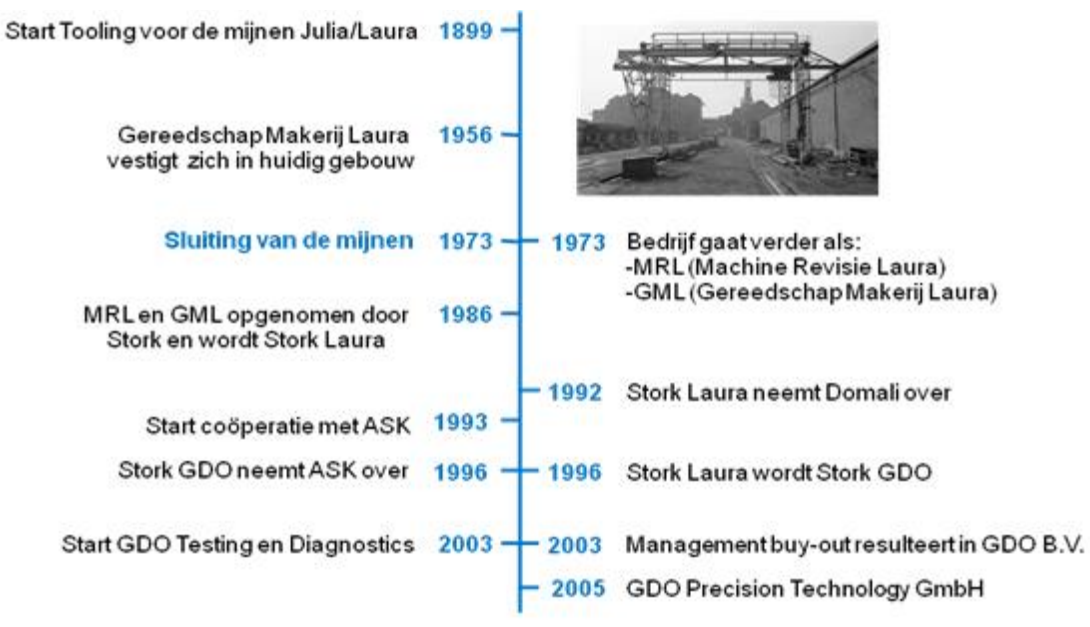

**Figuur 1 Geschiedenis van GDO BV**

In het kader van de afsluiting van de opleiding Elektrotechniek aan de Hogeschool Zuyd in Heerlen dient iedere student een afstudeerstage te doorlopen. Zo heb ik mijn stage doorlopen bij GDO. Mijn stageopdracht was het ontwikkelen van een automatische camera testopstelling waarop verschillende vision camera systemen getest kunnen worden. Bij de engineering van een visionsysteem is de keuze van het benodigd type camera sterk afhankelijk van de toepassing waarin deze gebruikt gaat worden. Omdat dit per opdracht varieert, zullen camera's vooraf uitvoerig getest moeten worden of deze geschikt zijn voor de beoogde toepassing. In de huidige situatie worden camera's handmatig getest op eigenschappen zoals stabiliteit en maximale framerate. Een tijd- en kostenbesparing zal dan ook optreden wanneer deze camera's met behulp van een standaard opstelling voor een groot deel automatisch getest kunnen worden.

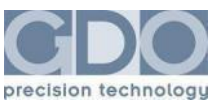

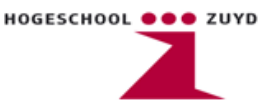

De testopstelling heeft als doel het testen van vision systemen op stabiliteit, maximale cyclustijd en gebruiksvriendelijkheid. Het systeem zal verschillende typen camera's moeten kunnen testen (zoals firewire en USB camera's) en het zal voor een groot deel het testprogramma automatisch moeten doorlopen. Indien mogelijk zal de opstelling als embedded systeem worden uitgevoerd met eventueel een productband waarop producten gelegd kunnen worden die geïnspecteerd dienen te worden. Er wordt ook gekeken naar de mogelijkheden van de benodigde Labview software in een Windows 7 omgeving. Er zullen beperkingen liggen in de hoeveelheid te testen camera's aangezien niet ieder verkrijgbaar type camera aanwezig is bij GDO. Van belang is dat er wel de mogelijkheid is om, in een later stadium, ieder type camera te testen. De succesfactor zal liggen bij de testsoftware. Het is voor GDO van belang dat er in ieder geval software wordt ontwikkeld die een automatische test doorloopt en een overzicht biedt van de specificaties en het gedrag van de camera's.

In dit verslag wordt allereerst ingegaan op informatie die van toepassing is bij vision systemen. Denk hierbij aan de verschillende typen camera's en verlichtingstechnieken. Verder zijn de resultaten van mijn stageopdracht ook terug te vinden in dit verslag.

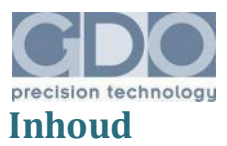

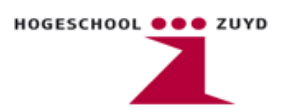

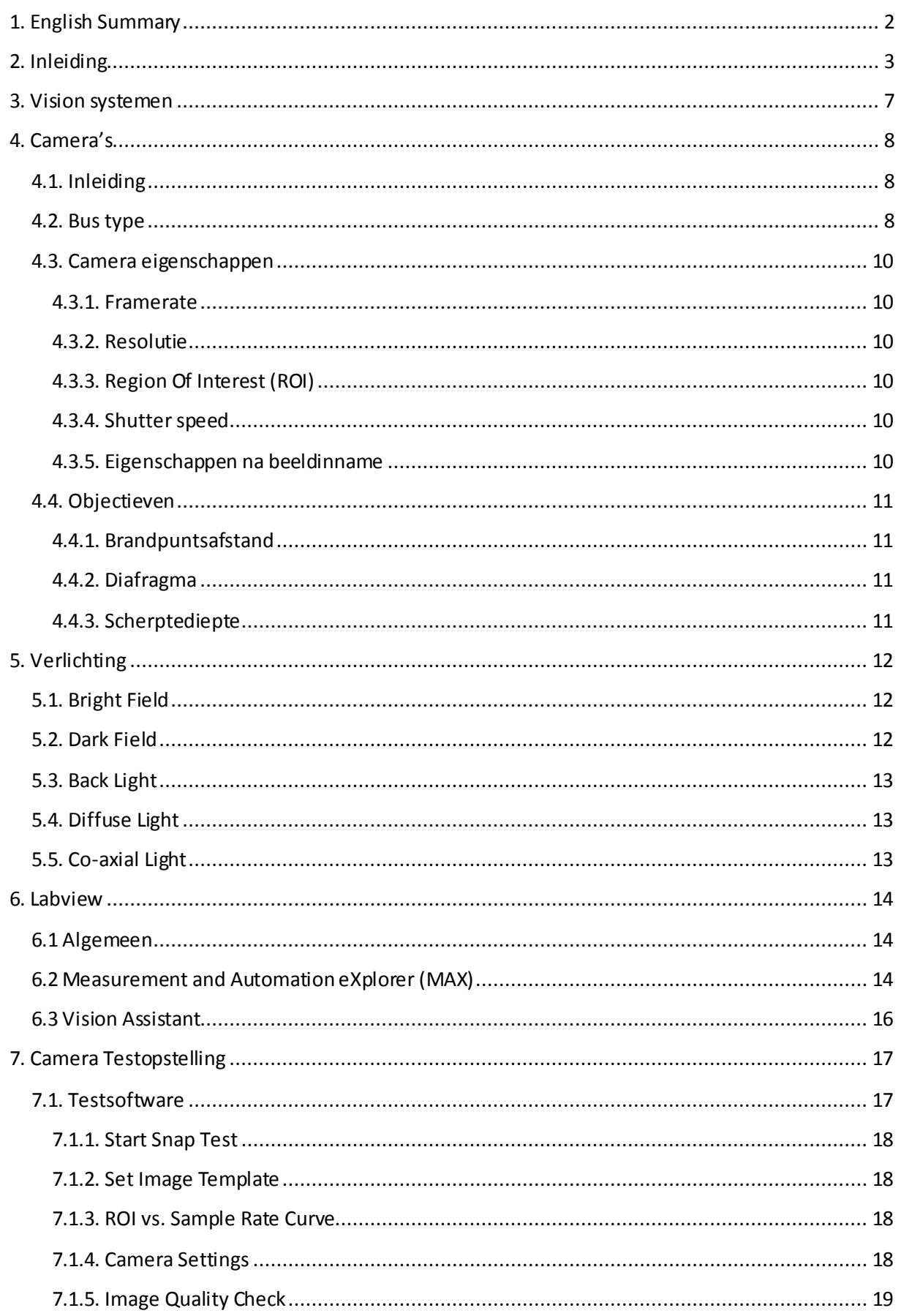

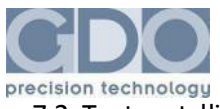

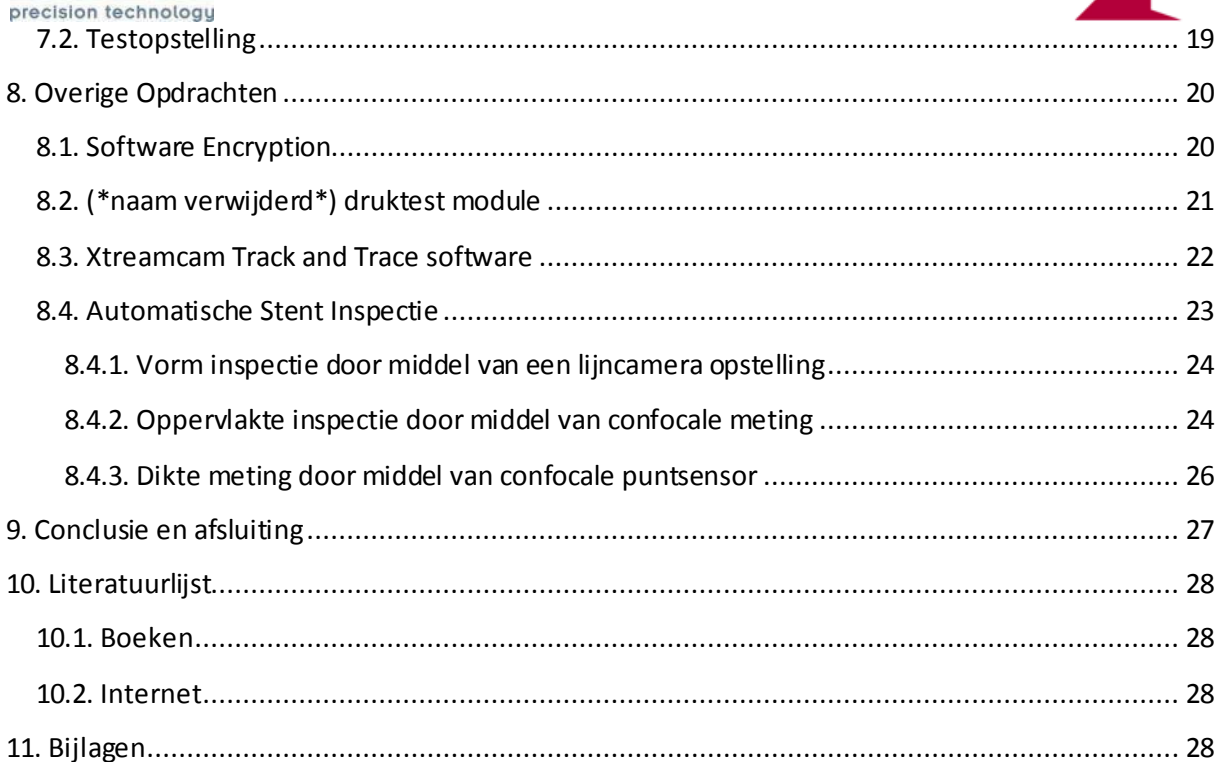

HOGESCHOOL ... ZUYD

# **Figuurlijst**

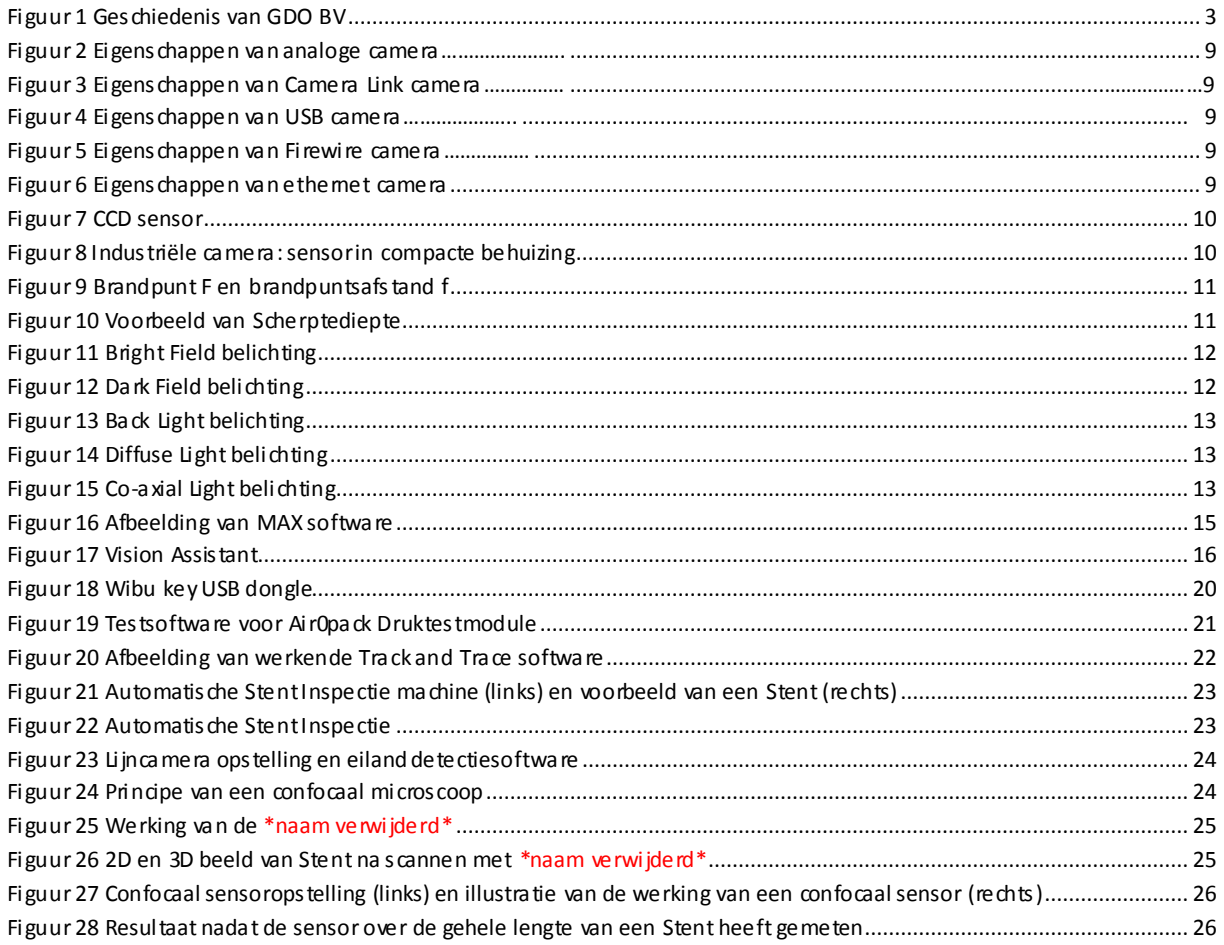

<span id="page-6-0"></span>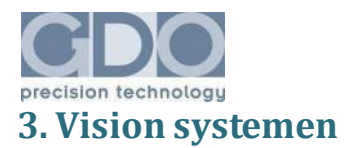

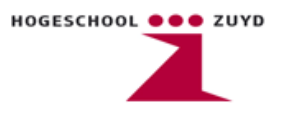

Doordat handmatige productie steeds meer wordt overgenomen door geautomatiseerde processen, is ook de vraag naar automatische productinspectie toegenomen. Waar voorheen een medewerker nog een inschatting kon maken of een product voldeed aan de gestelde eisen, zal er in een automatisch proces gezocht moeten worden naar alternatieven om producten te inspecteren. De zogenaamde Machine Vision systemen worden gebruikt om met behulp van optische sensoren (denk hierbij aan camera's, lasertechnieken etc.), producten automatisch te controleren op eventuele defecten of afwijkingen. De optische sensoren worden gekoppeld aan software waarmee beelden geanalyseerd kunnen worden. Vervolgens kunnen commando's doorgestuurd worden naar bijvoorbeeld een PLC, zodat defecte of afwijkende producten vroegtijdig uit het productieproces kunnen worden verwijderd.

Een visionsysteem is opgebouwd uit een aantal verschillende onderdelen. Niet alleen aan de optische sensoren en de herkenningssoftware, maar ook de verlichting, triggering en eventuele hardware koppelingen zoals een PLC of data opslag kunnen in een visionsysteem worden opgenomen. In de volgende hoofdstukken zal per onderdeel worden ingegaan op specifieke kenmerken. Aangezien de stageopdracht bestaat uit het ontwikkelen van een camera test systeem, wordt er verder niet ingegaan op andere optische sensoren. Tevens zal per onderdeel de relatie met de stageopdracht worden toegelicht.

Opmerking: In deze versie van het verslag zijn namen van fabrikanten en hun producten verwijderd

<span id="page-7-0"></span>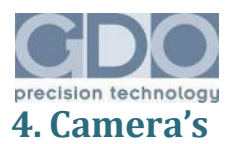

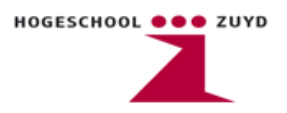

# <span id="page-7-1"></span>**4.1. Inleiding**

Om een product te inspecteren op eventuele defecten of afwijkingen moet er eerst een beeld van het product worden gevormd. De meest voor de hand liggende methode is om dit beeld te verkrijgen met behulp van een digitale camera. In de automatisering wordt veelal gebruik gemaakt van een industriële versie van een digitale camera. Deze bestaat uit een CCD sensor in een duurzame behuizing, vaak met de mogelijkheid om objectieven te verwisselen. De resolutie, snelheid van de dataoverdracht en belasting van de CPU waarop de camera is aangesloten, zijn onder andere afhankelijk van het type busaansluiting waarmee de camera functioneert.

### <span id="page-7-2"></span>**4.2. Bus type**

Industriële camera's zijn verkrijgbaar met verschillende bus typen. Veel gebruikt zijn de Firewire en Ethernet aansluitingen, maar ook USB, analoog en CameraLink zijn mogelijke aansluitingen die voorkomen bij industriële camera's. De gebruikte aansluiting is sterk afhankelijk van de beoogde toepassing. USB heeft als voordeel dat het een vrij goedkope techniek is. Echter is de dataoverdracht wel traag en belast een USB camera de CPU waarop deze is aangesloten. CameraLink daarentegen is een speciaal ontwikkelde bus voor camerasystemen die met hoge snelheid grote hoeveelheden data moeten overdragen. De belasting van de CPU is bij deze aansluiting erg laag maar daar staat wel een hogere kostprijs tegenover. De meest voorkomende aansluiting is van het type Firewire (IEEE 1394). De relatief lage kosten, lage CPU belasting en grote bandbreedte, maakt deze bus geschikt voor de meeste Vision toepassingen. Vooral het feit dat Firewire een gestandaardiseerde aansluiting is speelt een grote rol bij de keuze voor een dergelijk type camera. De standaard zorgt er voor dat de camera Plug & Play compatible is met hardware en software en heeft daardoor een hoge gebruiksvriendelijkheid. De onderstaande figuren geven schematisch de kenmerken van de verschillende bus typen, ten opzichte van elkaar, weer.

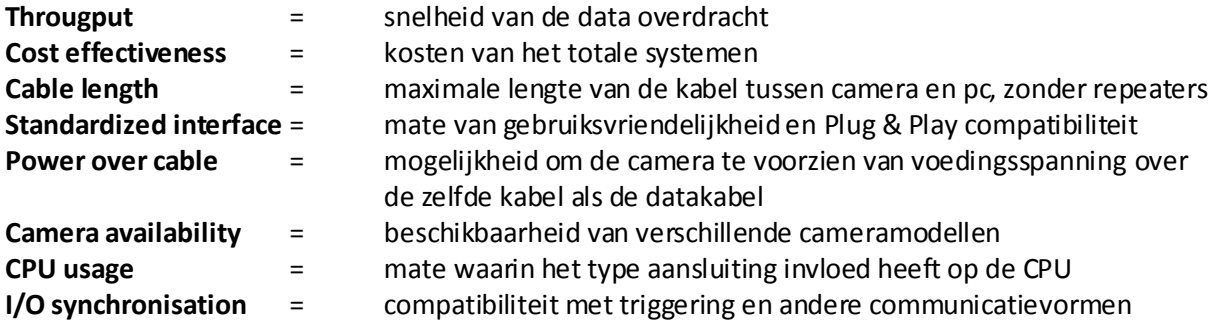

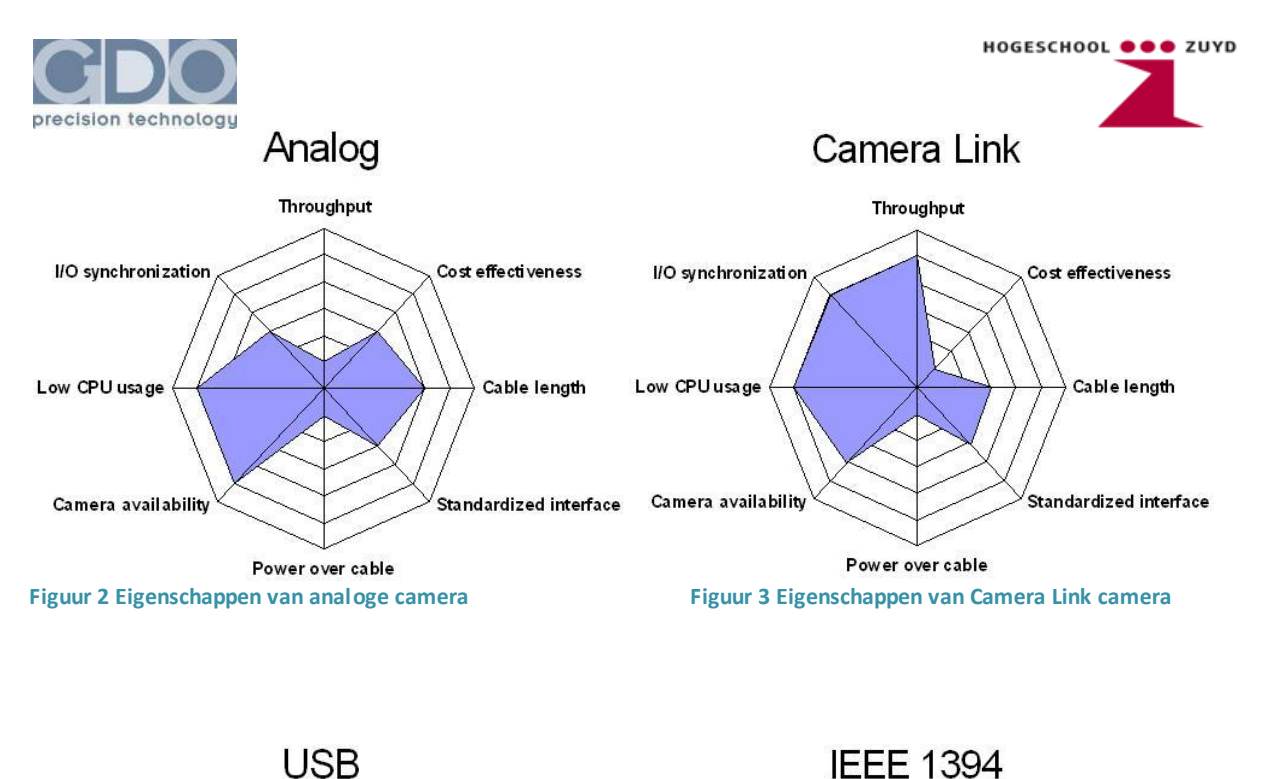

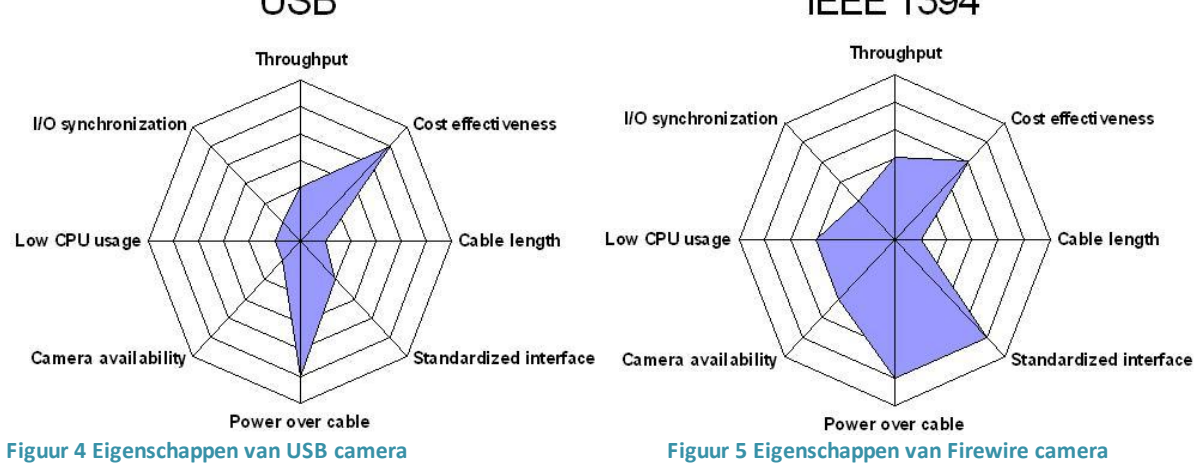

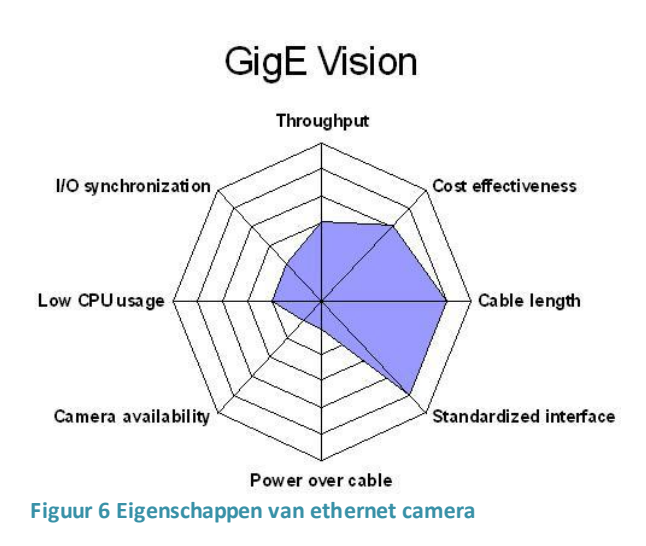

<span id="page-9-0"></span>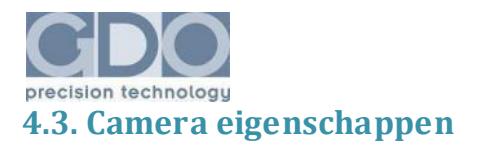

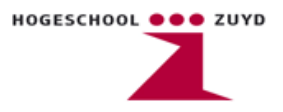

Niet alleen het bus type, maar ook enkele variabele camera eigenschappen hebben invloed op de prestaties van een camera. Instelbare eigenschappen zoals een Region Of Interest (ROI) en sluitertijd bepalen in sterke mate de beeldsnelheid van een camera. Enkele eigenschappen en hun benaming zullen nu worden toegelicht.

### <span id="page-9-1"></span>**4.3.1. Framerate**

De snelheid waarmee een camera beelden kan innemen. Enkele andere benamingen die worden gebruikt zijn "cyclustijd", "frequentie" en "beeldsnelheid"

### <span id="page-9-2"></span>**4.3.2. Resolutie**

Het aantal pixels per beeld. De maximale resolutie wordt bepaald door het type CCD of CMOS sensor. Specificaties van een camera zoals framerate, worden gegeven bij maximale resolutie.

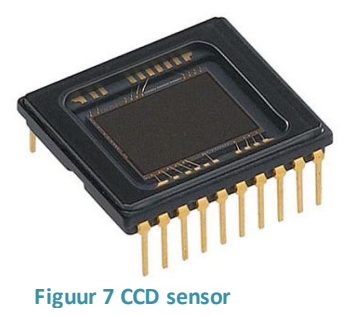

### <span id="page-9-3"></span>**4.3.3. Region Of Interest (ROI)**

Ieder type camera heeft afhankelijk van de grote van de CCD sensor een vooraf bepaalde resolutie. Het is echter mogelijk om een zogenaamde Region Of Interest (ROI) in te stellen. Een ROI heeft invloed op de hoeveelheid pixels die van de CCD sensor worden benut. Door dit aantal te verminderen ten opzichte van de maximale resolutie, worden de beelden die worden inge nomen kleiner. Hierdoor zal de framerate hoger worden aangezien de hoeveelheid data die verwerkt dient te worden kleiner is.

### <span id="page-9-4"></span>**4.3.4. Shutter speed**

Sluitertijd van de camera. Dit is de tijd die een camera heeft om een beeld in te nemen. Deze is tot op zekere hoogte vrij instelbaar (afhankelijk van de constructie van de camera). Bij een lage sluitertijd zal de camera meer beelden per seconden kunnen innemen. Hierdoor wordt de belichtingstijd van de sensor wel lager waardoor beelden donkerder worden.

### <span id="page-9-5"></span>**4.3.5. Eigenschappen na beeldinname**

Er zijn ook enkele eigenschappen die van invloed zijn op het beeld nadat deze is ingenomen door de sensor. Denk hierbij aan eigenschappen zoals "Brightness" (helderheid) "Contrast" (onderscheid tussen licht en donker) en "Gain" (gevoeligheid van de sensor). Deze eigenschappen hebben geen directe invloed op de framerate van een camera. Wel kunnen ze helpen bij het verkrijgen van een beter beeld. Zo is het bijvoorbeeld mogelijk om bij een lage sluitertijd de gevoeligheid van de sensor hoger te zetten, zodat het beeld dat wordt verkregen niet te donker is.

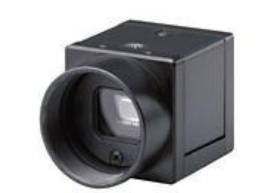

**Figuur 8 Industriële camera: sensor in compacte behuizing**

<span id="page-10-0"></span>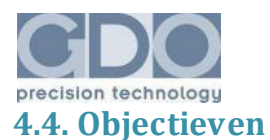

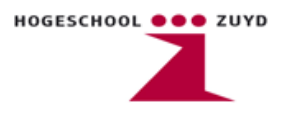

Omdat een industriële camera slechts bestaat uit een CCD of CMOS sensor in een duurzame behuizing, dient er ook nog een objectief gebruikt te worden om het licht naar de sensor te bundelen. Afhankelijk van het gebruikte lenzenstelsel kunnen het formaat en de vergroting van het beeld bepaald worden. Enkele kenmerken van objectieven worden nu verder toegelicht.

### <span id="page-10-1"></span>**4.4.1. Brandpuntsafstand**

De brandpuntsafstand van een objectief is de afstand in millimeters tussen het midden van de lens en de plaats waar de invallende lichtstralen van een evenwijdige bundel samenkomen.

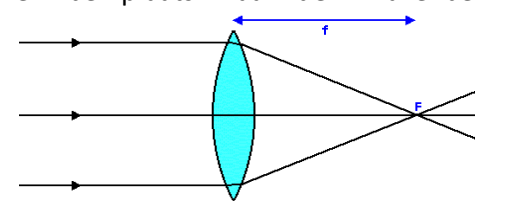

**Figuur 9 Brandpunt F en brandpuntsafstand f**

Een korte brandpuntsafstand (bijvoorbeeld 18mm) zorgt voor een groothoek opname. Dat wil zeggen dat er een groot gebied op de foto vastgelegd wordt. Bij langere brandpuntsafstanden wordt de opnamehoek kleiner, maar de vergroting groter.

### <span id="page-10-2"></span>**4.4.2. Diafragma**

Het diafragma is een scherm voor een lens die de hoeveelheid licht dat door de lens gaat kan bepalen. Een diafragma is mechanisch in te stellen en zorgt er voor dat onder andere ook de scherptediepte bepaald kan worden.

### <span id="page-10-3"></span>**4.4.3. Scherptediepte**

De scherptediepte is een afstandsbereik waarin een beeldonderwerp in focus is. Een hoge scherptediepte levert over een grote afstand een scherpe focus en een lage scherptediepte heeft een kort focusbereik (zie ook figuur 10 met links een hoge scherptediepte en rechts lage scherptediepte). Lenzen met een korte brandpuntsafstand hebben over het algemeen een hoge scherptediepte en lenzen met lange brandpuntsafstand hebben een lage scherptediepte.

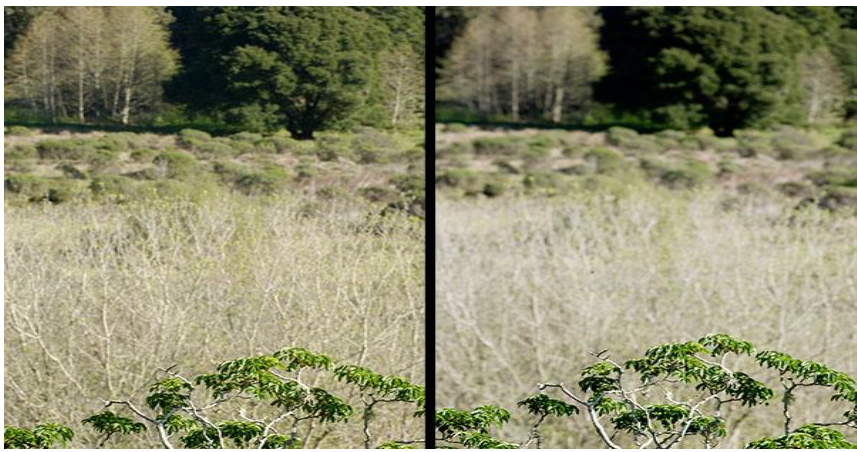

**Figuur 10 Voorbeeld van Scherptediepte**

<span id="page-11-0"></span>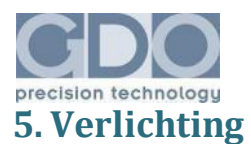

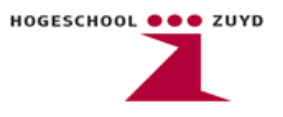

Een belangrijk aspect bij het opstellen van een goed Vision systeem is het kiezen van de juiste verlichting. Een optimale lichtbron voldoet aan de volgende eigenschappen:

- Het onderdrukken van contrasten die niet relevant zijn.
- De invloed minimaliseren van storende lichtinval of invloeden vanuit de inspectieomgeving.
- Het verhogen van contrasten die wel relevant zijn.

Los van kleureigenschappen die van invloed kunnen zijn op het beeldcontrast, zijn er bij visionsystemen een aantal technieken die regelmatig voorkomen. Deze technieken worden in dit hoofdstuk nader toegelicht.

# <span id="page-11-1"></span>**5.1. Bright Field**

Bij Brightfield belichting wordt de lichtbron onder een hoek op het object gericht, zodanig dat de reflectie ervan in de camera valt. Bij een fout in het oppervlak van het object wordt de lichtstraal echter onder een andere hoek gereflecteerd en valt dus niet op de camera. Hierdoor ontstaat er een donker gedeelte op de plaats van de overgang tussen het rechte oppervlak en de oneffenheid. Omwille van de rechtstreekse reflectie is deze methode enkel toepasbaar bij lichtabsorberende en meer homogene materialen.

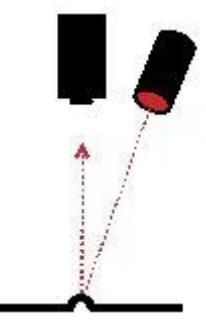

**Figuur 11 Bright Field belichting**

# <span id="page-11-2"></span>**5.2. Dark Field**

Dark Field belichting is het tegengestelde van Bright Field. Bij deze techniek wordt de lichtbron onder een zodanige hoek geplaatst, dat de lichtreflectie niet op de camera invalt. Bij een volledig egaal oppervlak is het gevormde beeld dus donker. Oneffenheden in het oppervlak zorgen er echter voor dat de lichtstralen worden gereflecteerd in de lens. Hierdoor ontstaan ter hoogte van de fouten in het oppervlak dus lichte gebieden in het gevormde beeld. Deze methode wordt **Figuur 12 Dark Field belichting**voornamelijk gebruikt bij sterk reflecterende oppervlakten om een

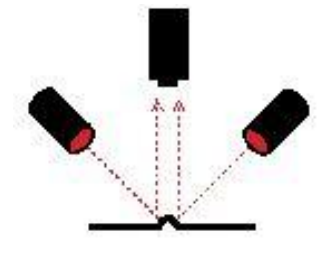

sterk contrast te vormen tussen de achtergrond en de te inspecteren kenmerken. Deze belichting wordt vooral gebruikt voor contour- , randvlak- en oppervlakteherkenning, voor het verifiëren van gravures of het detecteren van andere oneffenheden.

<span id="page-12-0"></span>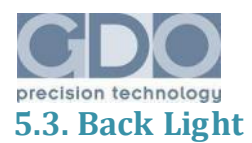

Bij Back Light wordt de lichtbron tegenover de camera achter het te inspecteren object geplaatst. Het homogene licht wordt op die manier onderbroken door het object en vormt een schaduw in het beeld. Het product wordt dus afgebeeld als een donker silhouet ten opzichte van de lichte achtergrond, waardoor een maximaal contrast ontstaat aan de contouren. Back Light wordt voornamelijk toegepast bij contourinspectie, afstandsmetingen en oriëntatiebepaling maar ook voor de inspectie van heldere doorzichtige stoffen op de lichtdoorlaatbaarheid en de detectie van onreinheden.

HOGESCHOOL **@@@** ZUYD

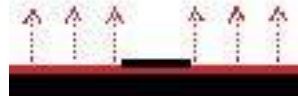

**Figuur 13 Back Light belichting**

# <span id="page-12-1"></span>**5.4. Diffuse Light**

Bij Diffuse Light wordt het te inspecteren oppervlak indirect belicht waardoor sterke contrasten en schaduwvorming wordt voorkomen. Deze indirecte verlichting kan met behulp van filters, maar ook met behulp van een ringverlichting in combinatie met een sferisch oppervlak verkregen worden. Diffuse belichting wordt vooral toegepast voor de analyse van kleuren en karakters bij ruwere oppervlakten en uitzonderlijke vormen.

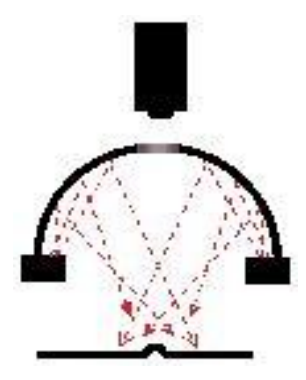

**Figuur 14 Diffuse Light belichting**

### <span id="page-12-2"></span>**5.5. Co-axial Light**

Coaxiale belichting geeft een diffuus, uniform licht dat gericht is langs de as van de camera. Het licht wordt via een diffuser op een halfdoorlaatbare spiegel gericht, die de stralen afbuigt en op het voorwerp projecteert. De camera staat aan de andere zijde van de halfdoorlaatbare spiegel. Door deze opstelling is de schaduw van het object niet zichtbaar voor de camera mits deze verticaal gericht is. Bij sterk reflecterende objecten biedt deze methode ook het voordeel dat er geen rechtstreekse reflectie van de lichtbron wordt waargenomen. Coaxiale belichting wordt vooral toegepast bij sterk reflectieve, in hoogte variërende en meer complexe producten waar gemakkelijk schaduwvorming op het inspectiegebied kan ontstaan.

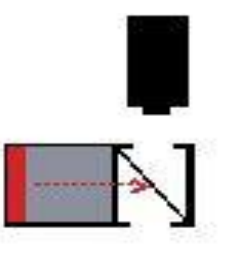

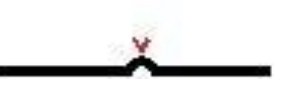

**Figuur 15 Co-axial Light belichting**

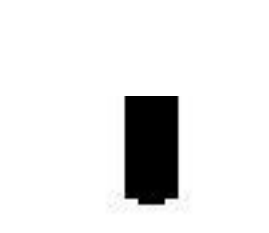

<span id="page-13-0"></span>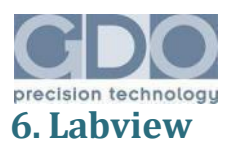

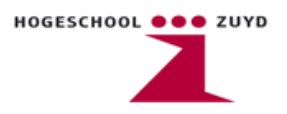

# <span id="page-13-1"></span>**6.1 Algemeen**

LabView (Laboratory Virtual Instrumentation Engineering Workbench) is een grafische programmeeromgeving, ontwikkeld door National Instruments. Het is een omgeving die met name geschikt is voor besturingstechniek, data-acquisitie, en het communiceren met meetinstrumenten. De LabView programmeertaal omvat echter dezelfde taalconstructies en datastructuren als de traditionele programmeertalen zoals C++, Assembler, Delphi etc. waardoor LabView gebruikt kan worden voor de creatie van een brede waaier van softwaretoepassingen en heeft daarom dus geen beperkingen. LabView kan zowel onder Windows, Linux als MacOS\_X worden gebruikt.

Een LabView programma bestaat altijd uit twee lagen, namelijk een frontpanel (bedieningspaneel). En een blokdiagram (broncode). Op het frontpanel kan van alles geplaatst worden waarmee de machine kan worden bediend en men kan zien wat er gebeurt.

Het maken van een LabView programma gebeurt volledig grafisch. Functies en subroutines worden aangegeven als blokjes. Deze blokjes zijn onderling via gekleurde lijnen met elkaar verbonden. De kleuren zijn ervoor om ze van elkaar te onderscheiden. De lijnen stellen de variabelen voor en de kleuren het type. De dikte van een lijn varieert: een dikke lijn stelt een ééndimensionaal array voor; een dubbeldikke lijn een multidimensionaal array. Loops en case statements worden met rechthoeken weergegeven. Alles wat binnen deze rechthoeken is geplaatst, wordt binnen deze lus uitgevoerd. Wanneer een software ontwikkelaar een proces redelijk netjes programmeert, kan een deskundige die het proces kent, maar geen kennis op het gebied van software heeft, meestal in één oogopslag zien of het proces in hoofdlijnen goed is gemodelleerd. Dingen die normaal in een code worden geprogrammeerd zoals C++ zijn nu dus grafisch geworden. Een While loop of For loop is een rechthoek die men kan tekenen en hierin tekent men dus weer de code (if else subroutines enz.). Het is een hele overzichtelijke manier van programmeren en dingen zijn snel aangepast als nodig. Aan Labview zitten ook applicaties zoals bijvoorbeeld Measurement and Automation eXplorer (MAX) en Vision Assistant gekoppeld, waarover meer informatie volgt.

# <span id="page-13-2"></span>**6.2 Measurement and Automation eXplorer (MAX)**

MAX is een applicatie die gebruikt wordt om hardware die men gaat gebruiken te configureren. Alle IO's die aan het systeem gekoppeld worden, ook wel Data Aquisition genoemd, vallen onder Devices and Interfaces, ook de camera's vallen hieronder. Alle hardware van National Instruments of hardware die hiermee compatibel is wordt automatisch herkend door MAX. Alle IO kaarten die worden geïnstalleerd, van PCI tot USB, vallen onder Data Aquisition. Vanuit MAX kan men deze hardware oproepen en testen of configureren, zodat deze in de software applicatie kan worden gebruikt. (Bij veel IO kaarten kan een lijn zowel als Input of Output worden geconfigureerd). MAX ziet er als volgt uit:

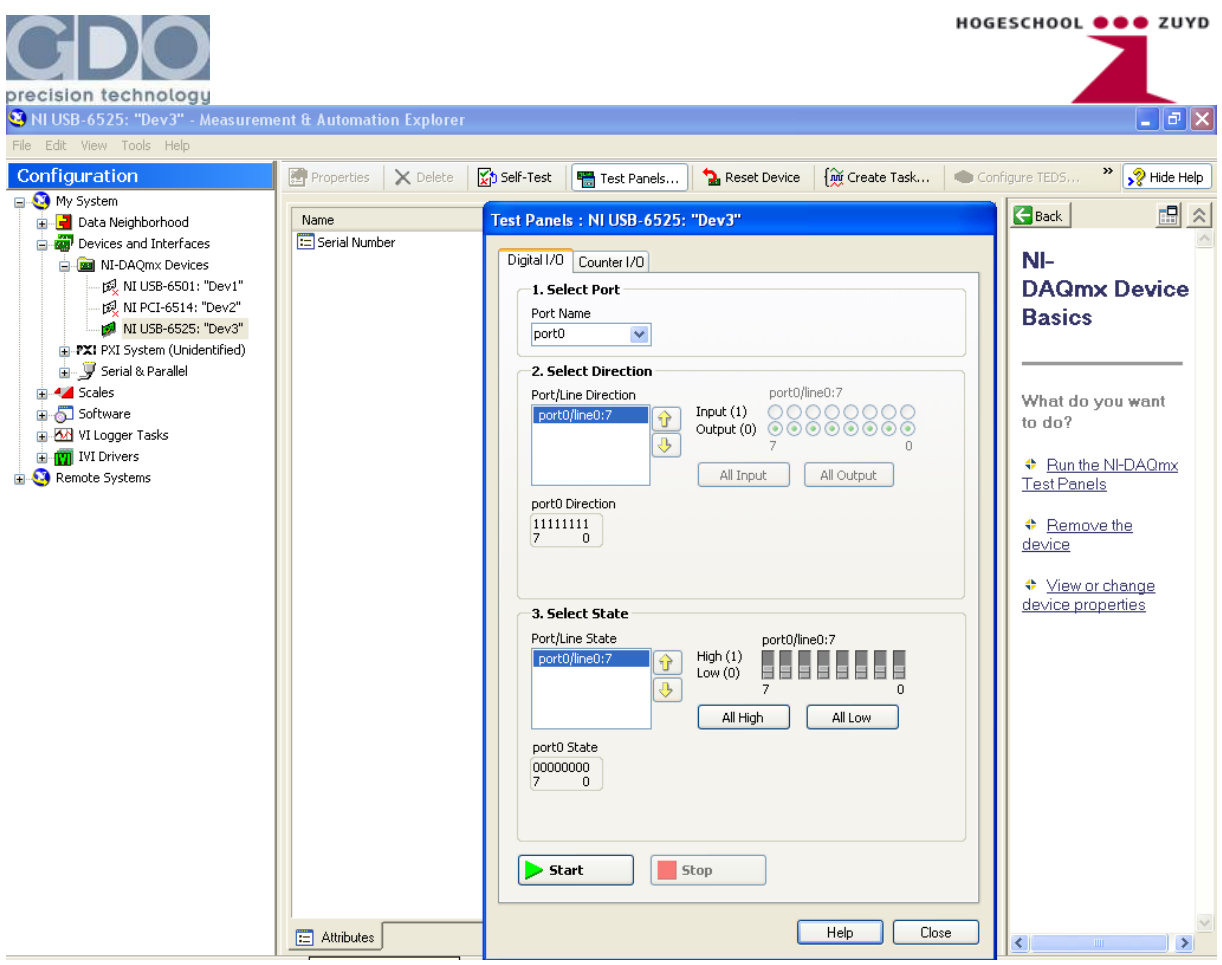

#### **Figuur 16 Afbeelding van MAX software**

In de linker kolom staat 'configuration' en hieronder 'My System'. Hierin is alles wat aan het systeem van hardware gekoppeld, zichtbaar. Van hieruit kunnen IO kaarten worden getest door de output van de kaart hoog en laag te maken, tevens kan men kijken of de input signalen binnen komen. De aangesloten IO kaart krijgt automatisch een naam mee, bijvoorbeeld 'Dev 3' dit staat voor Device3. Als men in Labview een input of output configureert, moet men er deze naam aan meegeven en tevens welke lijn van de kaart men gebruikt, dan wordt deze in of uitgang direct door Labview gereserveerd en gebruikt.

Camera's vallen onder NI-IMAQ. NI-IMAQ staat voor National Instruments Image Aquisition. Met MAX kunnen de camera's die aangesloten zijn geselecteerd en tegelijkertijd geconfigureerd worden. Men kan verschillende parameters instellen zoals bijvoorbeeld de shuttertijd, ROI en trigger instellingen.

Het grote voordeel van MAX is dat de hardware getest kan worden, voordat deze wordt gebruikt in combinatie met de software. Tevens kan alles worden geconfigureerd, wat dan niet meer in de eigen software hoeft te gebeuren. Een ander voordeel is dat camera's helemaal kunnen worden afgesteld en dat men kan zien welke beelden er ook in de software te zien zijn. Men kan ook in MAX beelden maken en opslaan, die vervolgens in Vision- Assistant bewerkt kunnen worden.

<span id="page-15-0"></span>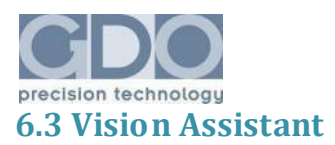

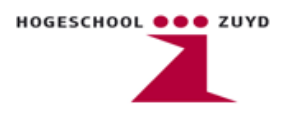

NI Vision Assistant is een programma dat als hulpmiddel wordt gebruikt als er beeldverwerking in de LabView toepassing voorkomt. De gebruikersinterface is overzichtelijk en eenvoudig om mee te werken. Het grote voordeel is dat men direct kan zien wat er met het ingenomen beeld gebeurd. De algoritmen voor deze bewerking kunnen stap voor stap worden uitgevoerd. De bewerking kan zo worden aangepast dat alleen de gebieden die voor de gebruiker interessant zijn overblijven. In de onderstaande figuur ziet men het programma met algoritmen die gebruikt zijn voor een muntherkenning programma.

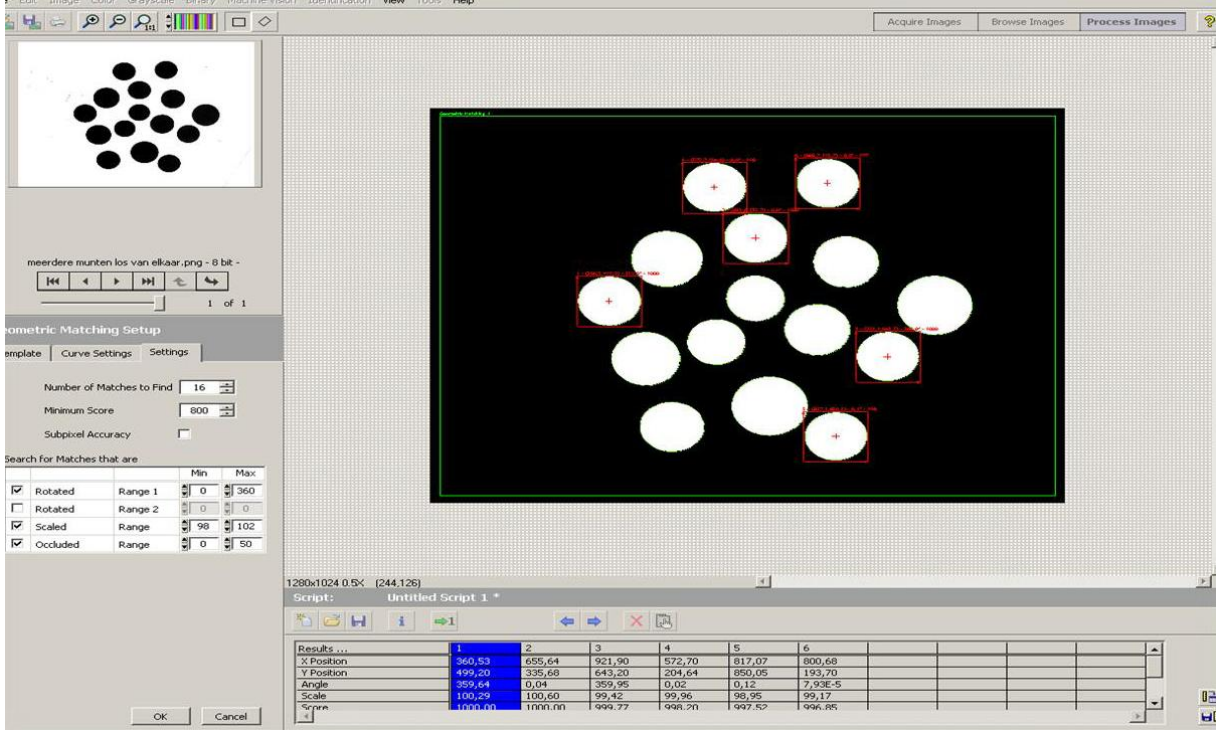

#### **Figuur 17 Vision Assistant**

Men kan de beeldverwerking die in Vision Assistant wordt gemaakt ook omzetten naar een broncode voor LabView. Het voordeel hiervan is dat dit niet hoeft te worden geprogrammeerd, want vaak komen hier veel parameters bij kijken. Men bespaard dus veel tijd uit en kan snel en gemakkelijk zien wat men doet.

<span id="page-16-0"></span>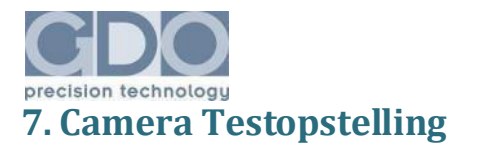

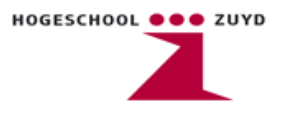

De stageopdracht bestond uit het ontwikkelen van een camera testopstelling zodat camera's automatisch worden getest op o.a. stabiliteit, maximale cydustijd en gebruiksvriendelijkheid. Een groot deel van de opdracht is uit gegaan naar het schrijven van de software in een Labview omgeving.

### <span id="page-16-1"></span>**7.1. Testsoftware**

Vanuit het frontpaneel van het programma kunnen verschillende functies die kenmerkend zijn voor een camera worden aangeroepen en getest. Verder zijn er instelbare parameters die benodigd zijn bij het testen van de camera's. Zo is vooraf in te stellen welk type camera er getest dient te worden (firewire, USB of ethernet). Ook is in te stellen welk type trigger er gebruikt gaat worden. Zo is het mogelijk om via een externe trigger te werken (d.m.v. Data Acquisition Devices van National Instruments), handmatig triggeren via een knop op het frontpaneel of door te triggeren met een vaste klokfrequentie. Tot slot is er de mogelijkheid om de binnengehaalde beelden te controleren en te vergelijken met een vooraf ingestelde template. De andere onderdelen worden nu verder toegelicht.

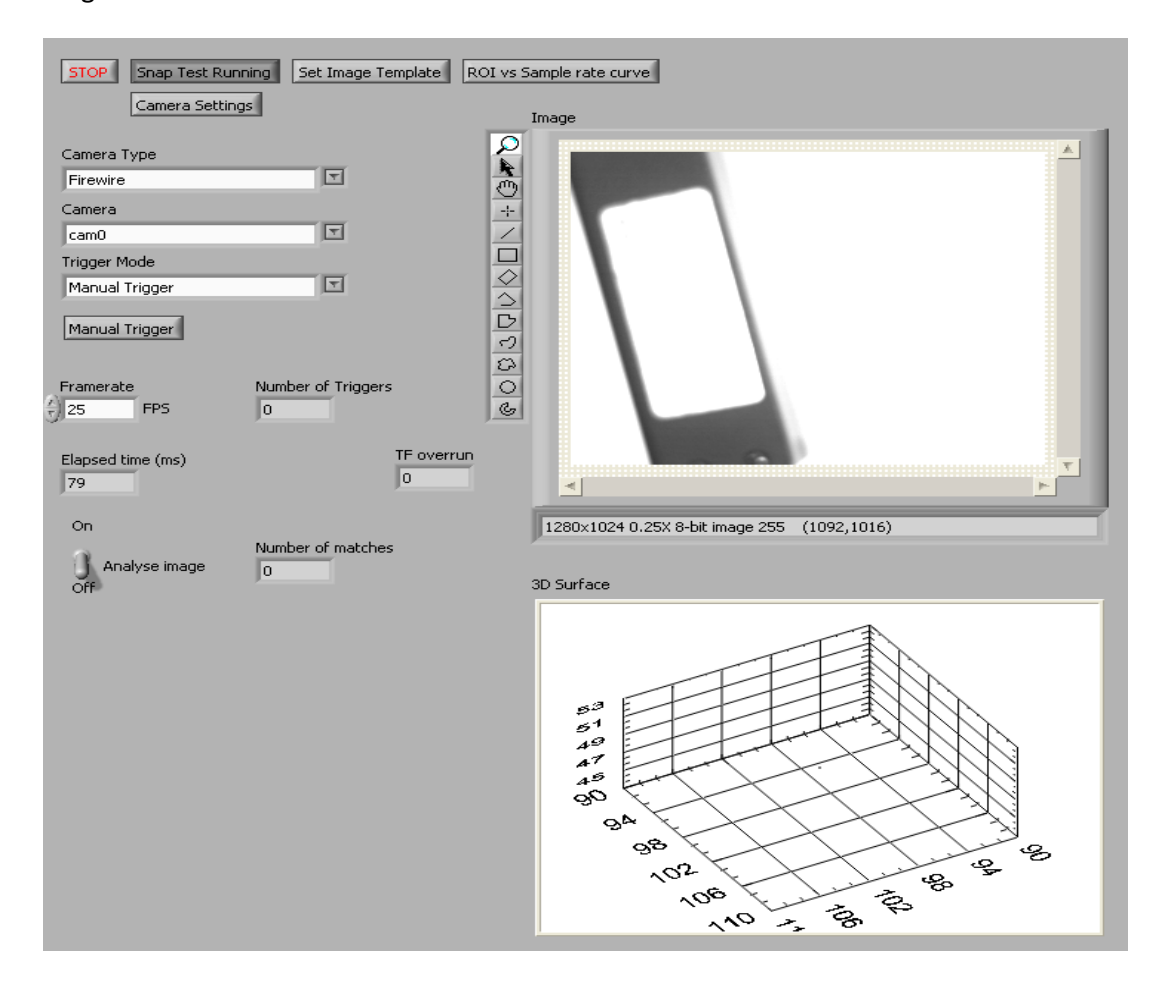

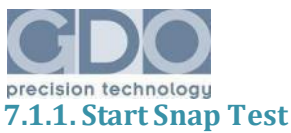

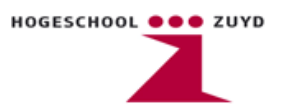

<span id="page-17-0"></span>Hiermee kan snel één image worden gemaakt met het vooraf ingestelde type camera. Verder is het mogelijk om op verschillende manieren te triggeren. De benodigde tijd vanaf het moment van triggeren, tot het moment waarop het beeld op het beeldscherm van de pc verschijnt wordt weergegeven (in ms) bij "elapsed time". Beeldcontrole is ook mogelijk door "analyse image" in te schakelen. Doordat slechts één image wordt gemaakt is meteen te zien wat de totale cyclustijd is van de ingestelde parameters, het type camera en de eventuele beeldcontrole. Bij het gebruik van een "pulse trigger" (trigger met vaste klokfrequentie) kan de klokfrequentie worden ingesteld. Het programma zal vervolgens zelf deze frequentie omlaag stellen (in stappen van 1 Hz) totdat de maximale triggerfrequentie is bereikt.

### <span id="page-17-1"></span>**7.1.2. Set Image Template**

Hiermee kan een template worden gemaakt die wordt gebruikt als vergelijk wanneer beeldcontrole wordt uitgevoerd. Bij het activeren van de knop zal de camera continu beelden binnen halen totdat de knop weer wordt uitgeschakeld. Hierdoor is het mogelijk om een product te plaatsen en het beeld te maken dat uiteindelijk als vergelijk zal worden gebruikt met beelden die tijdens de andere tests gemaakt worden.

### <span id="page-17-2"></span>**7.1.3. ROI vs. Sample Rate Curve**

Deze functie maakt een curve die de verhouding weer geeft tussen de hoogte en breedte van een beeld en de tijd die nodig is om het beeld binnen te halen. De curve start bij een beeld van 100x100 pixels en doorloopt in stappen van 100 pixels alle mogelijke formaatcombinaties totdat de maximale resolutie van de camera is bereikt. Per beeld wordt de tijd gemeten die nodig is om het beeld in te halen en al deze waardes worden gepresenteerd in een XYZ stelsel.

### <span id="page-17-3"></span>**7.1.4. Camera Settings**

Deze functie is eigenlijk ontstaan vanuit een wens van GDO om klanten beter te kunnen ondersteunen bij het aanpassen van camera instellingen. Normaalgesproken worden camera instellingen gemaakt met behulp van het programma MAX (zie hoofdstuk 5.2) maar deze software wordt niet meegeleverd bij machines die afgeleverd worden aan klanten. Vandaar dat er een Labview toepassing is gemaakt die dezelfde functies heeft als het programma MAX. Alle instelbare parameters van een camera worden in een lijst verzameld en deze kunnen vervolgens worden aangepast. Het resultaat op de uiteindelijke beeldvorming is terug te zien het beeldvenster. Een extra toevoeging is de mogelijkheid om de instellingen als bestand op te slaan zodat deze op een later tijdstip of bijvoorbeeld op een andere pc kunnen worden geopend. Hierdoor ontstaat de mogelijkheid om vanuit GDO een parameterbestand door te sturen naar de klant, die deze dan vervolgens eenvoudig in de camera kan laden. Dit stukje programma was een losse opdracht naast de eigenlijke stageopdracht, maar door de hoge functionaliteit is het ook meegenomen in het testsysteem.

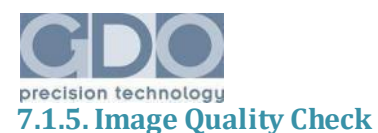

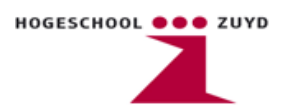

<span id="page-18-0"></span>Het idee van deze functie is om te controleren of een ingenomen beeld voldoet aan een vooraf ingestelde kwaliteit. Helaas is door tijdgebrek deze functie niet volledig getest maar de eerste tests leken een positief resultaat te geven. Door een contrastfilter over een beeld heen te leggen kunnen overgangen tussen objecten in het beeld worden herkend. Wanneer een beeld scherp en in focus is, zullen overgangen tussen objecten sterk zijn. Dit betekent dat het verschil in contrast ook groot is. Bij een wazig beeld vervagen overgangen en is het contrastverschil minder. Door de maximale waarde te zoeken van de contrastverschillen, kan in theorie het meest scherpe beeld gezocht worden en daarmee kan ook de scherpstelling van de camera bepaald worden. Verder is het ook mogelijk om bewegende beelden te controleren op kwaliteit en of deze geen vegen vertonen die ontstaan doordat het product te snel beweegt.

# <span id="page-18-1"></span>**7.2. Testopstelling**

Het idee voor de constructie van de testopstelling is om een camera te bevestigen aan een beweegbare arm, zodat hoogte en kijkhoek vrij aangepast kunnen worden. Verder zullen er meerdere verschillende lichtbronnen worden aangebracht zodat ieder type fout op een willekeurig product belicht kan worden. Een lopende band zal worden aangebracht zodat bewegende producten gefilmd kunnen worden en zodat een lopende productielijn gesimuleerd kan worden. Ten tijde van het schrijven van dit verslag is door tijdgebrek helaas nog niet de volledige constructie gerealiseerd. Wel is er al getest met producten op een lopende band, die doormiddel van het passeren van een lichtbrug een triggersignaal veroorzaken die de verlichting en de beeldinname starten.

<span id="page-19-0"></span>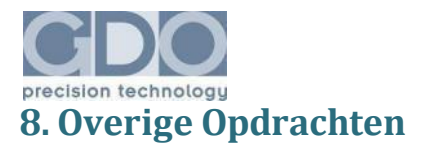

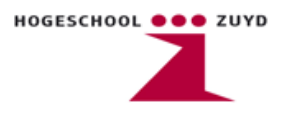

Buiten de vaste stageopdracht zijn er nog andere activiteiten tussendoor gekomen. De activiteiten die hebben bijgedragen aan technische kennis en vaardigheden zijn in dit hoofdstuk verder toegelicht. Tenzij anders vermeld, gaat het meestal om (vision)software die voor de benodigde toepassingen zijn geprogrammeerd.

# <span id="page-19-1"></span>**8.1. Software Encryption**

Omdat GDO zelf software schrijft voor machines is het van belang dat deze software niet zomaar zonder toestemming van GDO gekopieerd of gedistribueerd kan worden. Om de software te beveiligen is er gekozen voor een software pakket dat programma's voorziet van een code die gekoppeld is aan een hardware ID van een USB stick (zonder flash geheugen). Afhankelijk van instellingen is het dan mogelijk om bijvoorbeeld bepaalde rechten toe te kennen of de frequentie van de controles in te stellen. Helaas werkt deze software niet met Labview versie 7.1, de versie waarin de meeste software applicaties van GDO worden geschreven.

Om dan toch de applicatie te beveiligen is er extra software geschreven dat eenvoudig kan worden toegepast in bestaande, maar ook toekomstige applicaties. Het gaat hier om een stuk Labview code dat een extern programma aan roept. Dit is een kleine file die data terugvoert aan de Labview code. Als deze data niet klopt met de referentie die Labview heeft (omdat bijvoorbeeld de externe file niet aanwezig is of omdat de externe file niet geopend kan worden), dan wordt de applicatie afgesloten. Het externe programma kan, in tegenstelling tot de Labview 7.1 applicatie, wel worden beveiligd met het software pakket. Mocht de USB stick met de daarop geprogrammeerde hardware ID en specifieke code niet aanwezig zijn , dan kan het externe programma niet worden geopend en zal de data niet worden teruggevoerd aan Labview. Deze specifieke Labview code is als bloksymbool in de bestaande applicatie te plaatsen. Iedere keer dat het programma dit blok aanroept, zal dus indirect de aanwezigheid van een juiste USB stick worden gecontroleerd. Verder is de Labview code ook te koppelen aan bijvoorbeeld input van een gebruiker. Hierdoor wordt de aanwezigheid van de stick

alleen gecontroleerd wanneer de gebruiker wijzigingen aanbrengt op het frontpaneel van de applicatie. Dit voorkomt het onnodig aanroepen van de stick, en daarmee de kans dat metingen worden onderbroken. Nadeel is nu wel dat er altijd twee applicaties aanwezig dienen te zijn op de pc. De eerste is de Labview applicatie zoals deze door GDO is gebouwd, en de tweede is het externe programma (dat gelinked is aan de USB stick) die bij het openen de benodigde data teruggeeft aan Labview. Overigens is de invloed op het CPU gebruik bij het aanroepen van het externe programma, en de controle van de USB stick, nauwelijks merkbaar. Tot slot is er nog een installatie handleiding geschreven, welke is terug te vinden in de bijlage.

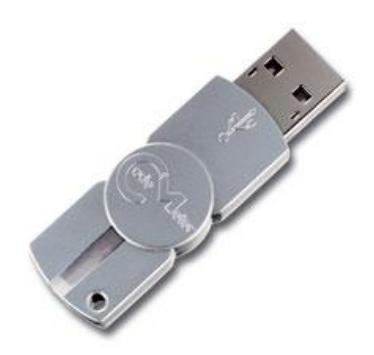

**Figuur 18 Wibu key USB dongle**

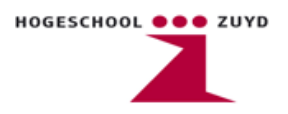

<span id="page-20-0"></span>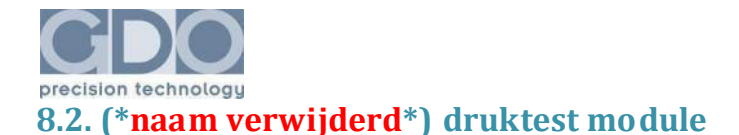

Het \*naam verwijderd\* systeem is een speciaal ontworpen spuitbus dat in plaats van conventionele drijfgassen gebruik maakt van lucht. Door het ontwerp blijft het product gescheiden van de onder druk gebrachte lucht, en is het mogelijk om tot 97% van het product uit de spuitbus te halen (in tegenstelling tot de 80% bij conventionele spuitbussen). GDO is door \*naam verwijderd\* (bedenkers van het \*naam verwijderd\* systeem) benaderd om een productiemachine te bouwen voor deze spuitbussen. Verder zijn ze ook benaderd om een testmodule te bouwen die de spuitbussen test op juiste luchtdrukwaarden. Voor dit tafelmodel is software geschreven in Labview, die de aansturing van de meetcilinders regelt en die de gemeten luchtdrukwaarden wegschrijft in een database.

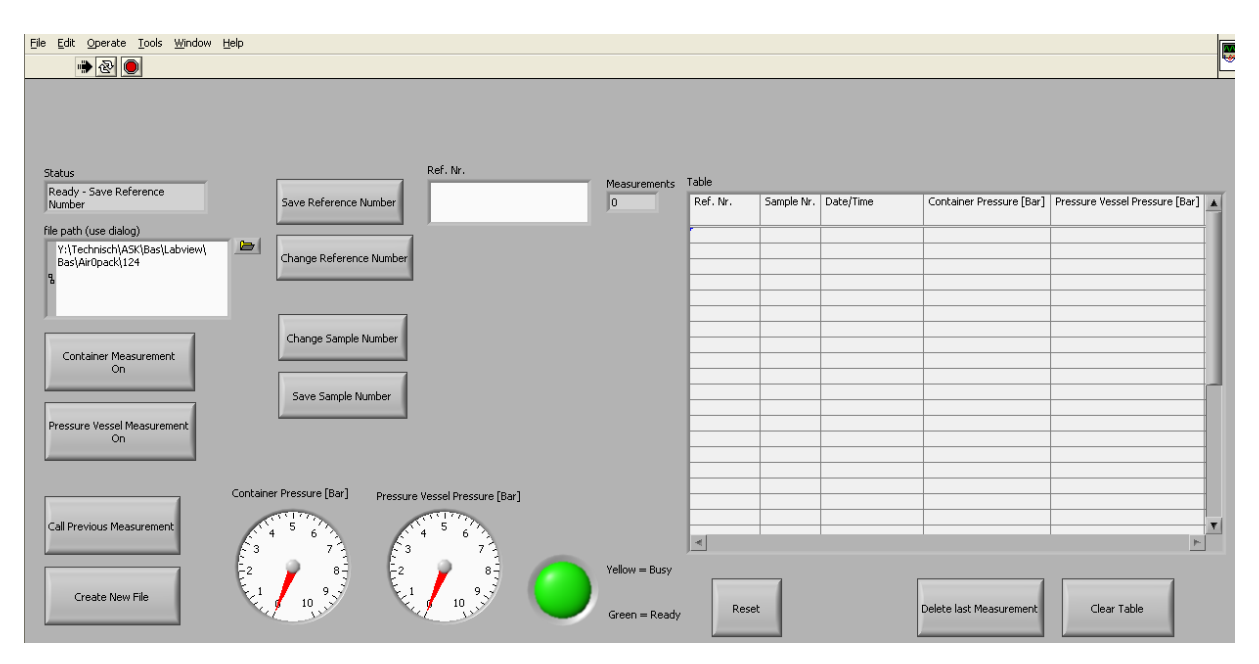

<span id="page-20-1"></span>**Figuur 19 Testsoftware voor Air0pack Druktestmodule**

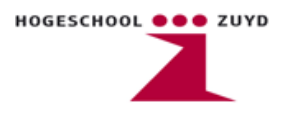

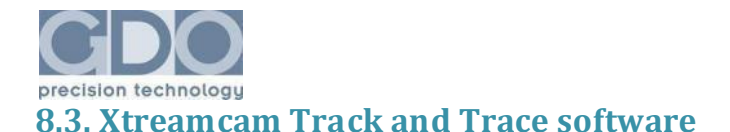

Een concept wat nog in ontwikkeling is binnen GDO is het bouwen van een zogenaamde Xtreamcam. Het idee hiervan is dat sporters tijdens hun activiteiten worden gefilmd en dat deze beelden uiteindelijk automatisch in een film worden gemonteerd. Een voorbeeld hiervan is een toepassing op skipistes. Wintersporters worden tijdens hun afdaling automatisch gevolgd en gefilmd door camera's op vaste posities. Aan de hand van kenmerken van de personen worden uiteindelijk delen van het totale beeld uitgesneden en gemonteerd in een vaste film. Hiervoor is wel een soort Track and Trace software nodig die een ROI om een persoon heen plaatst aan de hand van kenmerken van een persoon (kledingkleur, formaat etc.). Ter demonstratie is er software geschreven die twee balletjes gedurende een vooraf ingestelde tijd volgt, en uiteindelijk het pad tekent die de balletjes in die tijd hebben afgelegd. Een afbeelding van de werkende software is hieronder te zien. Verder schrijft de software alle data in een XML gecodeerde file die weer wordt uitgelezen door videomontage software. Laatstgenoemde software maakt van alle ingenomen beelden de uitsnede en vormt deze tot één video. Wellicht bestaat de mogelijkheid om in de toekomst de software uit te breiden met de mogelijkheid om trajecten van personen te bepalen aan de hand van trajectvoorspelling. Dit zou kunnen helpen bij het bijvoorbeeld scheiden van twee personen die zich dicht bij elkaar bevinden. Door een verschil in afstand, de tijd en de richting te bepalen, kan een voorspelling worden gemaakt van de positie waar een persoon zich in het volgende beeld zou kunnen bevinden.

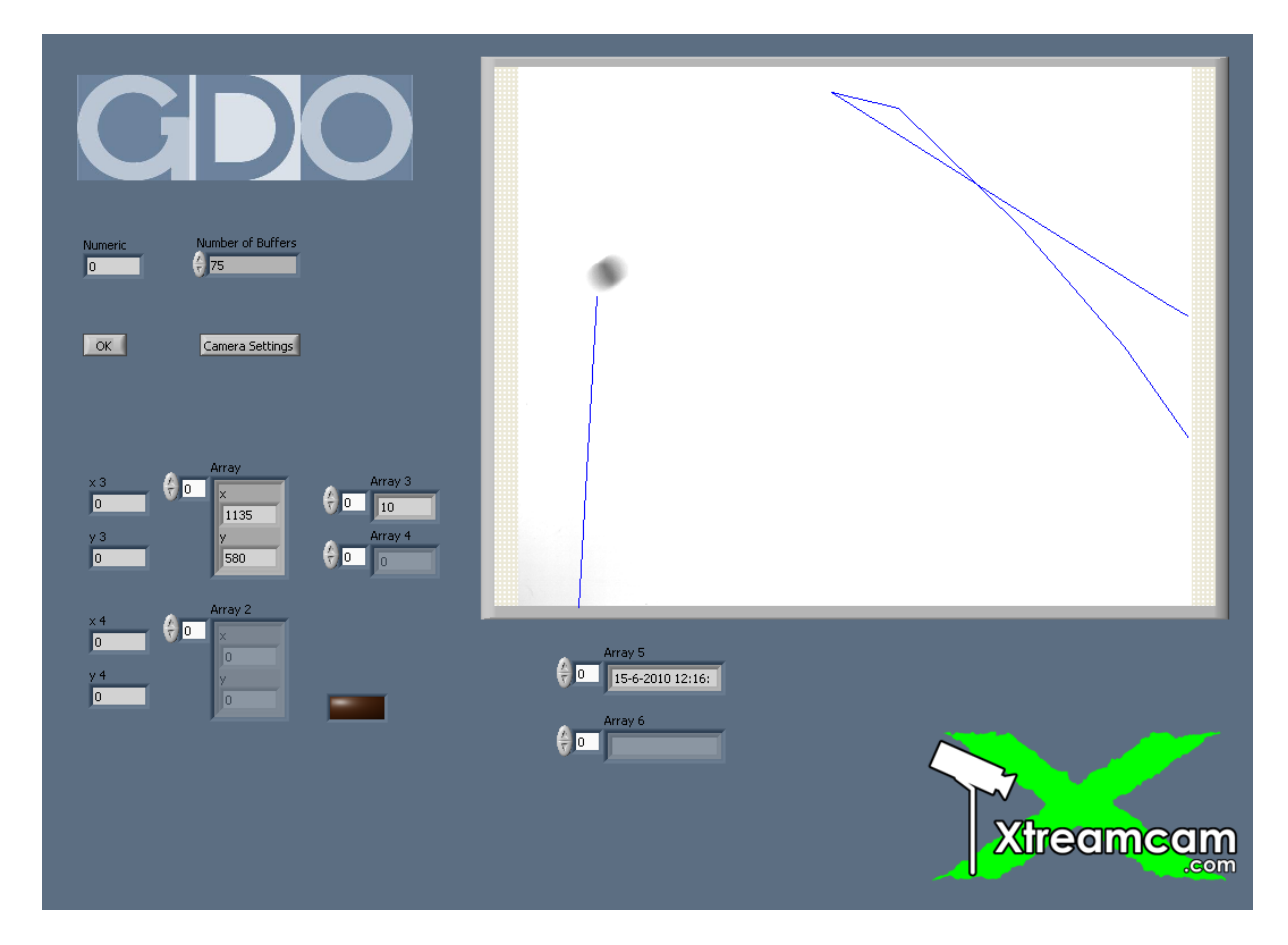

**Figuur 20 Afbeelding van werkende Track and Trace software**

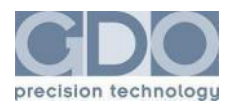

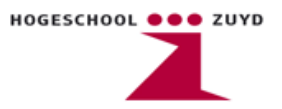

# <span id="page-22-0"></span>**8.4. Automatische Stent Inspectie**

Een ander project dat bij GDO in ontwikkeling is, is de Automatische Stent Inspectie. Een Stent is een metalen buisje dat in de medische wereld wordt gebruikt om vernauwingen van aders, luchtpijp en soms ook slokdarm te corrigeren. Een Stent dient door zijn levensbelangrijke toepassing te voldoen aan strenge kwaliteitseisen. Vandaag de dag worden Stents nog steeds handmatig geïnspecteerd. Het idee van GDO is dan ook om dit volledig te automatiseren en door Stents te controleren op de drie belangrijkste kenmerken, namelijk de vorm, de oppervlakte en de dikte van de Stent. Dit alles moet volledig automatisch en contactloos verlopen. De conceptmachine bestaat dan ook uit drie stations waarop de afzonderlijke kenmerken worden gecontroleerd. Verder is er ook nog een automatische aan- en afvoer door middel van een pick and place opstelling. Hieronder worden de drie modules met de bijbehorende software kort beschreven.

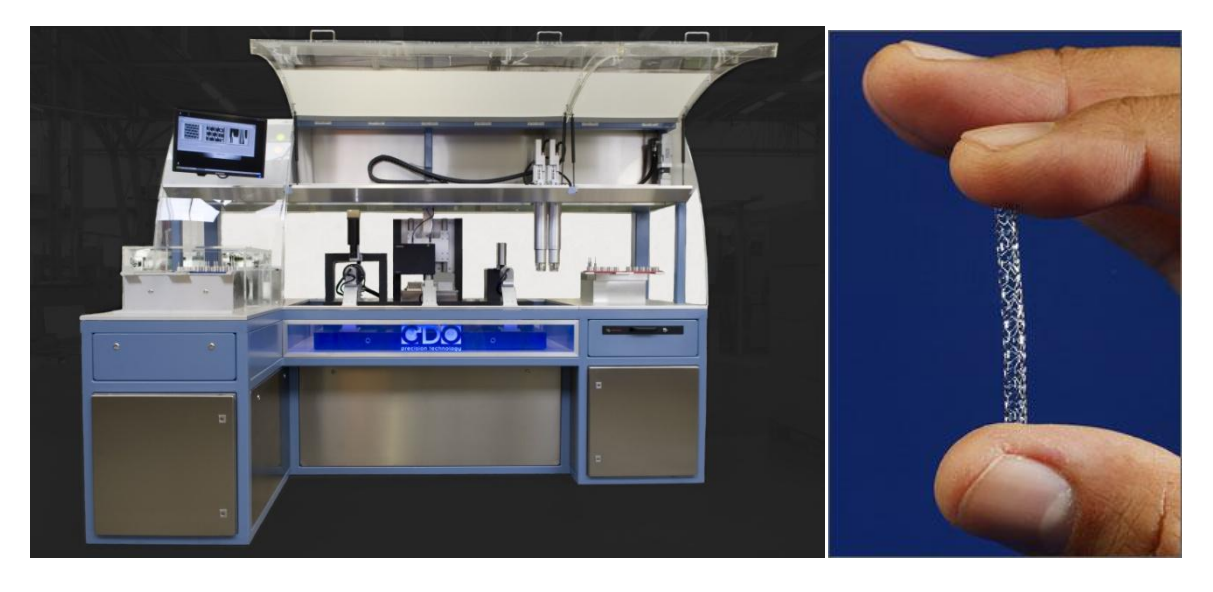

**Figuur 21 Automatische Stent Inspectie machine (links) en voorbeeld van een Stent (rechts)**

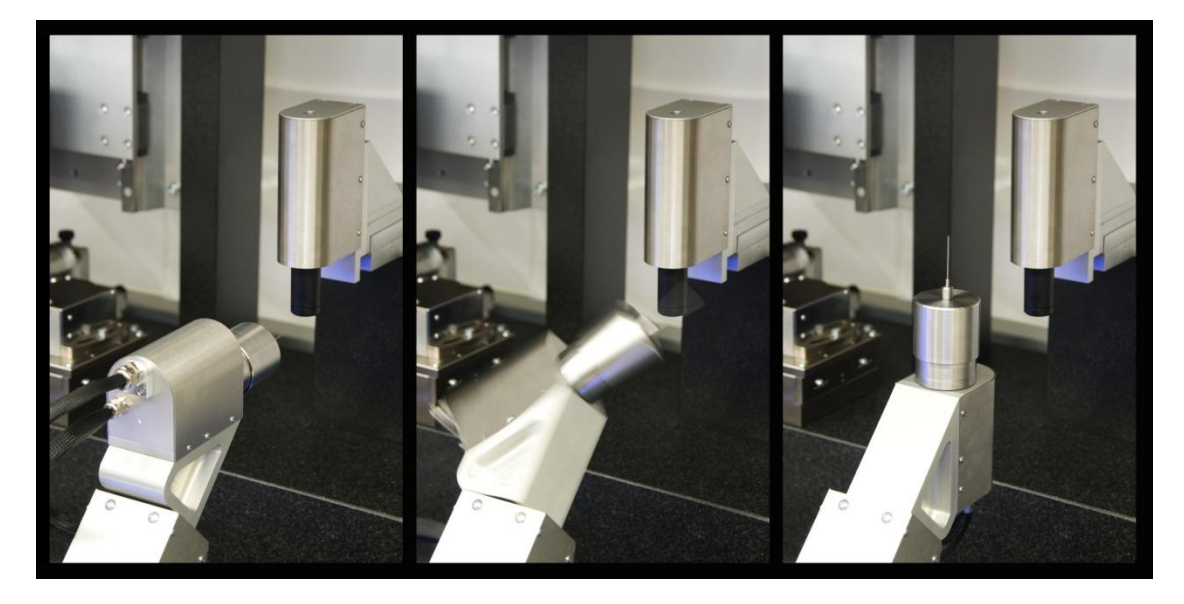

**Figuur 22 Automatische Stent Inspectie**

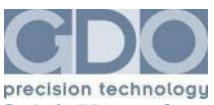

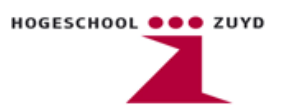

### <span id="page-23-0"></span>**8.4.1. Vorm inspectie door middel van een lijncamera opstelling**

Om bepaalde vormdefecten te herkennen zoals bijvoorbeeld onderbrekingen of zogenaamde "eilandvorming" die ontstaan bij het slecht uitsnijden van een Stent , wordt een lijncamera gebruikt die een volledige afwikkeling van een Stent in een beeld zet. De lijncamera wordt getriggered door een encoder die vast zit aan de motor, die de Stent één volledige rotatie laat maken. Al deze beelden worden achter elkaar geplaatst waardoor de volledige afwikkeling ontstaat. Vervolgens zal de software een patroonherkenning uitvoeren die de Stent controleert op vormdefecten.

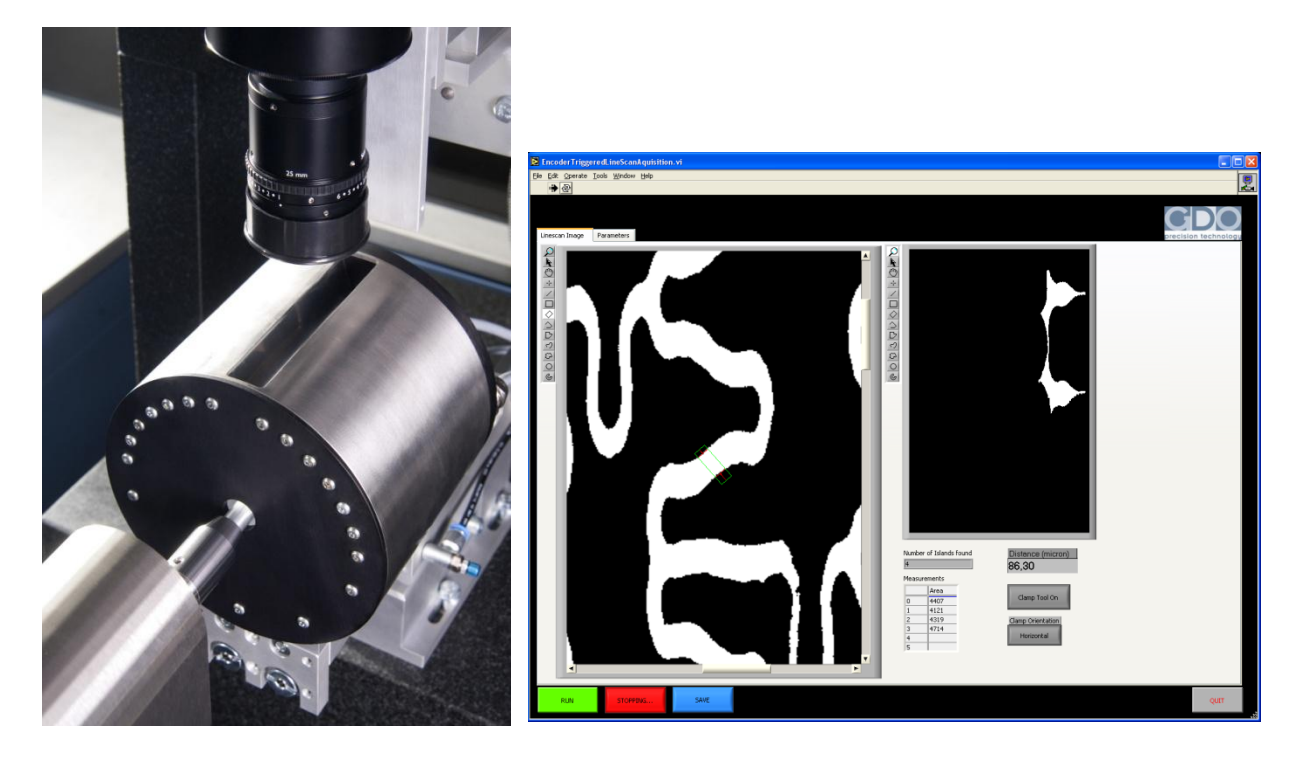

**Figuur 23 Lijncamera opstelling en eiland detectiesoftware** 

### <span id="page-23-1"></span>**8.4.2. Oppervlakte inspectie door middel van confocale meting**

De oppervlakte van een Stent wordt gecontroleerd op krassen en onzuiverheden door middel van een techniek die berust op de methode die gebruikt wordt bij confocale microscopie. Bij confocale microscopie kunnen scherpere beelden van microscopische objecten verkregen worden dan met een gewone (wijd-veld) microscoop. Dit komt doordat in confocale microscopen, in tegenstelling tot

standaard microscopen, alleen de lichtstralen die afkomstig zijn van het laagje in het object dat precies in focus is tot de detector worden toegelaten. Alle overige stralen uit hoger en lager gelegen lagen, die normaalgesproken ook aan beeldvorming meedoen, worden geblokkeerd. Dit geschiedt door middel van een diafragma (of zogenaamde "pinhole"), waarvan de positie overeenkomt met de brandpuntsafstand van het object (vandaar de naam confocaal).

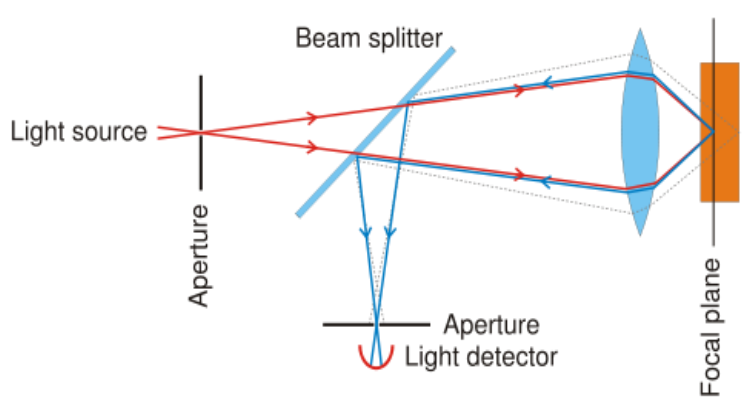

**Figuur 24 Principe van een confocaal microscoop**

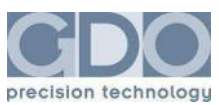

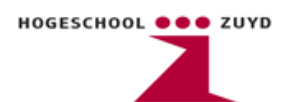

De sensor (\*naam verwijderd\*) die gebruikt wordt bij de automatische Stent inspectie heeft een laserlichtbron met 128 punten. Hierdoor wordt de grootte van de beeldinname, en daarmee indirect de snelheid, hoger (los van de stijgende hoeveelheid data die wordt overgezet). Door een aantal lijnen achter elkaar te plaatsen, ontstaat een volledige afwikkeling van een Stent (net zoals bij de lijncamera). Een ander voordeel dat de \*naam verwijderd\* heeft, is de aanwezigheid van een harmonische trilvork. Door een constant signaal met vaste frequentie uit te zenden, en door een product te bewegen, kan met behulp van faseverschuivingen de afstand tot het object worden bepaald. Hierdoor kan een 3D beeld van het product worden gevormd.

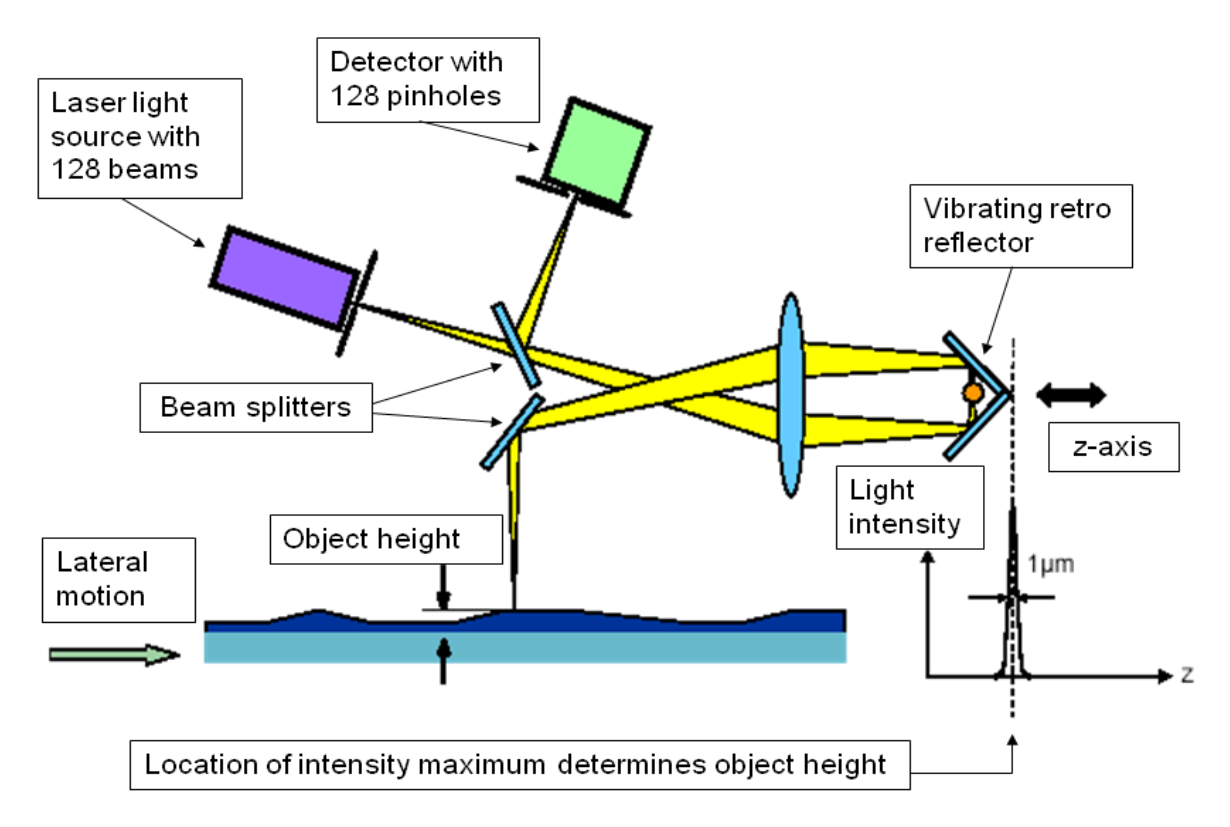

**Figuur 25 Werking van de \*naam verwijderd\***

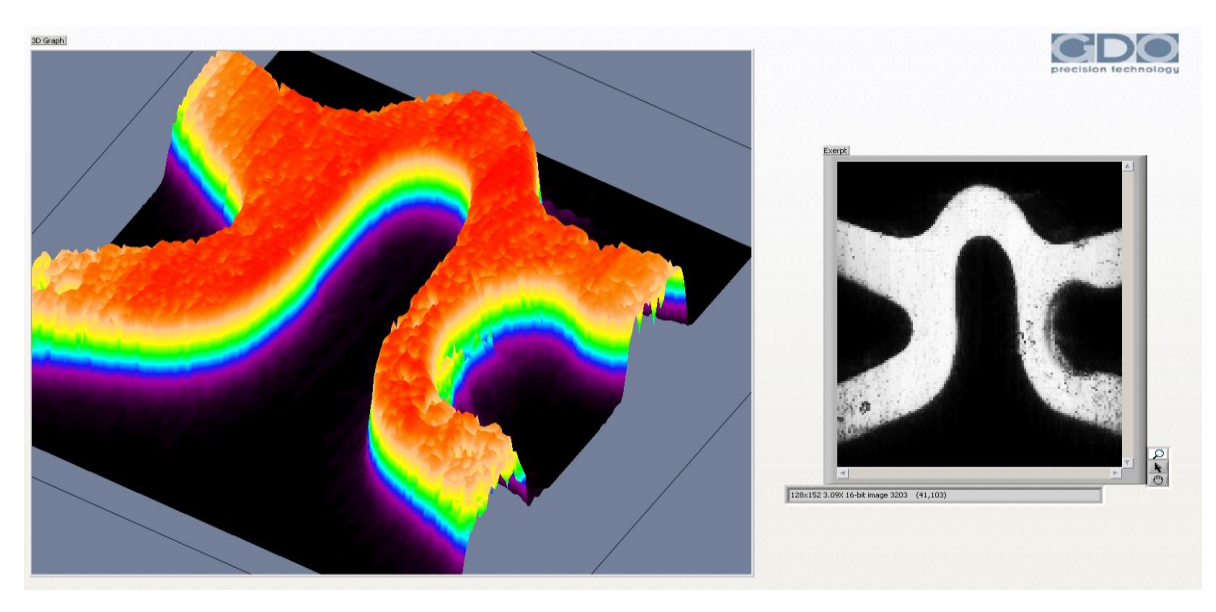

**Figuur 26 2D en 3D beeld van Stent na scannen met \*naam verwijderd\***

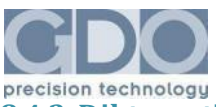

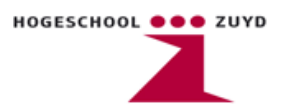

### <span id="page-25-0"></span>**8.4.3. Dikte meting door middel van confocale puntsensor**

Met behulp van een confocale chromatische sensor wordt de dikte van een Stent bepaald. Bij deze techniek wordt wit licht door lenzen gesplitst in verschillende spectra. Vervolgens worden deze spectra door lenzen op het te meten object gefocust. Het object reflecteert afhankelijk van de hoogte bepaalde delen van het spectrum sterker terug dan andere delen. Dit komt door de verschillende golflengten van het kleurenspectrum. Door de intensiteit en de golflengte van de reflectie te meten, kan de relatieve hoogte bepaald worden. Door de sensor over de Stent te bewegen kunnen de diktes van de verbindingen in de Stent bepaald worden.

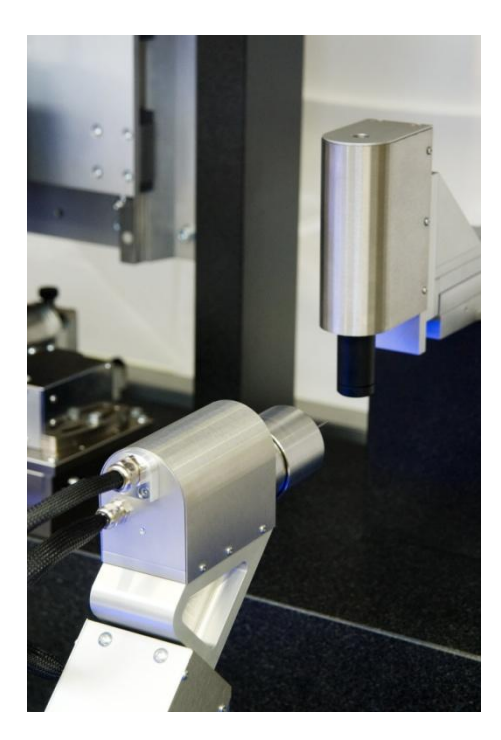

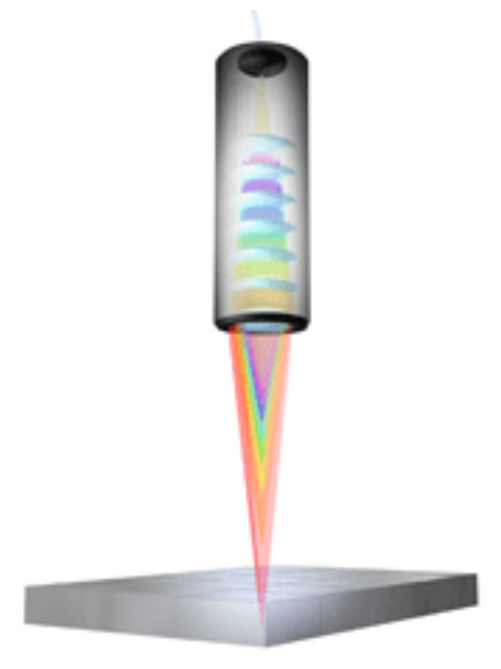

**Figuur 27 Confocaal sensoropstelling (links) en illustratie van de werking van een confocaal sensor (rechts)**

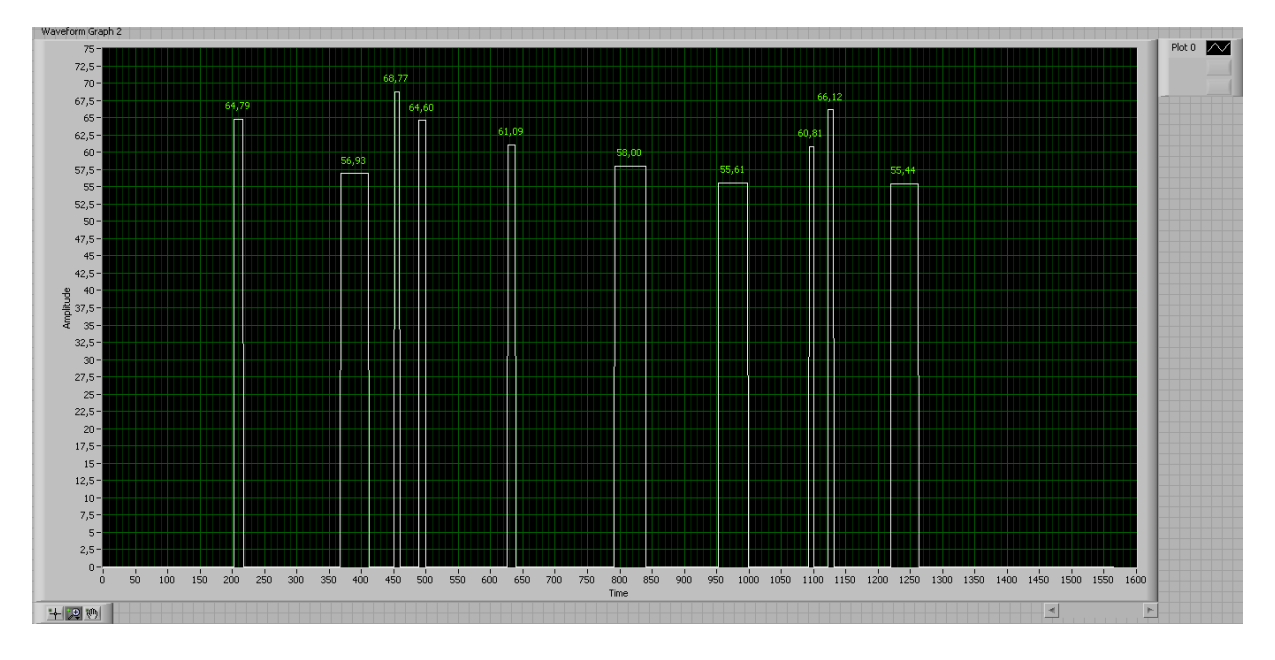

**Figuur 28 Resultaat nadat de sensor over de gehele lengte van een Stent heeft gemeten**

<span id="page-26-0"></span>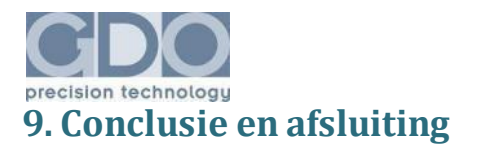

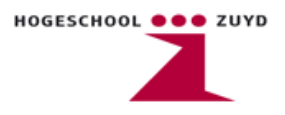

De diversiteit aan werkzaamheden binnen GDO bieden de mogelijkheid om van veel verschillende vakgebieden kennis op te doen. Ook mede door de verscheidenheid aan machines en producten die gebouwd en geïnspecteerd dienen te worden, kom je zeer veel verschillende situaties tegen waarbij iedere keer weer kennis wordt opgedaan. Wat mij erg aansprak gedurende de stage is het feit dat je binnen GDO niet als stagiair, maar als vaste kracht wordt gezien. Hierdoor worden de werkzaamheden een stuk uitdagender en wordt er meer zelfstandigheid en verantwoordelijkheid verwacht. Verder heb ik veel kennis opgedaan met betrekking tot het programmeren van applicaties in Labview en heb ik theorie uit de optica kunnen toepassen in de praktijk.

Over het uiteindelijke resultaat van de stageopdracht ben ik ook tevreden. Voor GDO was het van belang dat de software in ieder geval in orde was. De software die er nu is kan een camera testen op cyclustijd en heeft de mogelijkheid om parameters aan te passen zodat snel instellingen gemaakt kunnen worden om specifieke producten te inspecteren. Zoals eerder vermeld, is de kennis van het programmeren in een Labview omgeving ook gebruikt in andere projecten die een hoge prioriteit hebben binnen GDO. Zo is er nu werkende software die de door GDO ontwikkelde software applicaties beschermd tegen het ongeautoriseerd kopiëren. Verder zal de gemaakte track and trace software verder doorontwikkeld worden in het project van de Xtreamcam. Enkele partijen van buitenaf zijn zeer geïnteresseerd en zullen meewerken aan de verdere videobewerking. Tot slot zijn er nog de werkzaamheden rondom de automatische Stent inspectie. Dit is in essentie een researchproject aangezien er nog geen bestaande machines en software zijn die een automatische Stent inspectie mogelijk maken. Het is dan ook erg leuk om aan een dergelijk innovatief project mee te mogen werken.

Tot slot zijn er nog enkele mensen die ik zou willen bedanken voor de begeleiding, ondersteuning maar vooral ook collegialiteit tijdens de stageperiode: Patrick Thevissen, Sasa Jusufovich en Gerrie Soeteman.

<span id="page-27-0"></span>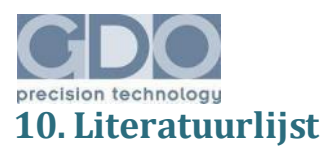

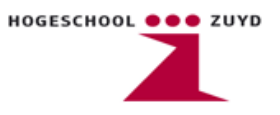

# <span id="page-27-1"></span>**10.1. Boeken**

NI Vision Concepts Manual 322916F-01 Jul07

LabVIEW Machine Vision and Image Processing Course Manual 321998D-01 Apr04

LabVIEW Basics 1 Introduction Course Manual 320628M-01 Mar04

LabVIEW Basics 2 Development Course Manual 320629M-04

IMAQ Vision Concepts Manual 322916A-01 Oct00

NI Vision Assistant Tutorial 372228F-01 Jan05

### <span id="page-27-2"></span>**10.2. Internet**

[http://www.ni.com](http://www.ni.com/)

<http://www.micro-epsilon.com/glossar/Konfokal-chromatisch.html>

<http://www.vcbio.science.ru.nl/image-gallery/laser/>

<http://www.nanofocus.de/>

# <span id="page-27-3"></span>**11. Bijlagen**

- 1. Handleiding voor het gebruik van de software beveiliging. Geschreven tijdens de stageperiode
- 2. CD met daarop promotiefilms van diversen machines die door GDO zijn gebouwd. De films zijn gemaakt tijdens de stageperiode.